# **NetIQ® AppManager® for Nortel™ BCMx**

## **Management Guide**

**February 2011**

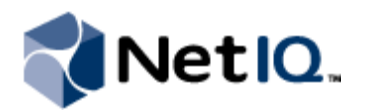

#### **Legal Notice**

NetIQ AppManager is covered by United States Patent No(s): 05829001, 05986653, 05999178, 06078324, 06397359, 06408335.

THIS DOCUMENT AND THE SOFTWARE DESCRIBED IN THIS DOCUMENT ARE FURNISHED UNDER AND ARE SUBJECT TO THE TERMS OF A LICENSE AGREEMENT OR A NON-DISCLOSURE AGREEMENT. EXCEPT AS EXPRESSLY SET FORTH IN SUCH LICENSE AGREEMENT OR NON-DISCLOSURE AGREEMENT, NETIQ CORPORATION PROVIDES THIS DOCUMENT AND THE SOFTWARE DESCRIBED IN THIS DOCUMENT "AS IS" WITHOUT WARRANTY OF ANY KIND, EITHER EXPRESS OR IMPLIED, INCLUDING, BUT NOT LIMITED TO, THE IMPLIED WARRANTIES OF MERCHANTABILITY OR FITNESS FOR A PARTICULAR PURPOSE. SOME STATES DO NOT ALLOW DISCLAIMERS OF EXPRESS OR IMPLIED WARRANTIES IN CERTAIN TRANSACTIONS; THEREFORE, THIS STATEMENT MAY NOT APPLY TO YOU.

This document and the software described in this document may not be lent, sold, or given away without the prior written permission of NetIQ Corporation, except as otherwise permitted by law. Except as expressly set forth in such license agreement or non-disclosure agreement, no part of this document or the software described in this document may be reproduced, stored in a retrieval system, or transmitted in any form or by any means, electronic, mechanical, or otherwise, without the prior written consent of NetIQ Corporation. Some companies, names, and data in this document are used for illustration purposes and may not represent real companies, individuals, or data.

This document could include technical inaccuracies or typographical errors. Changes are periodically made to the information herein. These changes may be incorporated in new editions of this document. NetIQ Corporation may make improvements in or changes to the software described in this document at any time.

#### **© 2011 NetIQ Corporation. All rights reserved.**

U.S. Government Restricted Rights: If the software and documentation are being acquired by or on behalf of the U.S. Government or by a U.S. Government prime contractor or subcontractor (at any tier), in accordance with 48 C.F.R. 227.7202-4 (for Department of Defense (DOD) acquisitions) and 48 C.F.R. 2.101 and 12.212 (for non-DOD acquisitions), the government's rights in the software and documentation, including its rights to use, modify, reproduce, release, perform, display or disclose the software or documentation, will be subject in all respects to the commercial license rights and restrictions provided in the license agreement.

Check Point, FireWall-1, VPN-1, Provider-1, and SiteManager-1 are trademarks or registered trademarks of Check Point Software Technologies Ltd.

ActiveAudit, ActiveView, Aegis, AppManager, Change Administrator, Change Guardian, Compliance Suite, the cube logo design, Directory and Resource Administrator, Directory Security Administrator, Domain Migration Administrator, Exchange Administrator, File Security Administrator, Group Policy Administrator, Group Policy Guardian, Group Policy Suite, IntelliPolicy, Knowledge Scripts, NetConnect, NetIQ, the NetIQ logo, PSAudit, PSDetect, PSPasswordManager, PSSecure, Secure Configuration Manager, Security Administration Suite, Security Manager, Server Consolidator, VigilEnt, and Vivinet are trademarks or registered trademarks of NetIQ Corporation or its subsidiaries in the USA. All other company and product names mentioned are used only for identification purposes and may be trademarks or registered trademarks of their respective companies.

For purposes of clarity, any module, adapter or other similar material ("Module") is licensed under the terms and conditions of the End User License Agreement for the applicable version of the NetIQ product or software to which it relates or interoperates with, and by accessing, copying or using a Module you agree to be bound by such terms. If you do not agree to the terms of the End User License Agreement you are not authorized to use, access or copy a Module and you must destroy all copies of the Module and contact NetIQ for further instructions.

## **Contents**

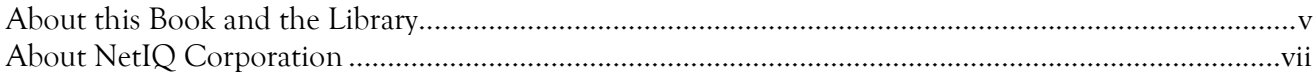

#### Chapter 1

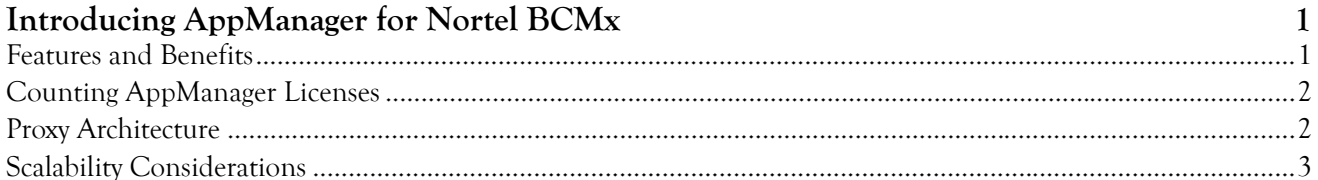

#### Chapter 2

### Installing AppManager for Nortel BCMx

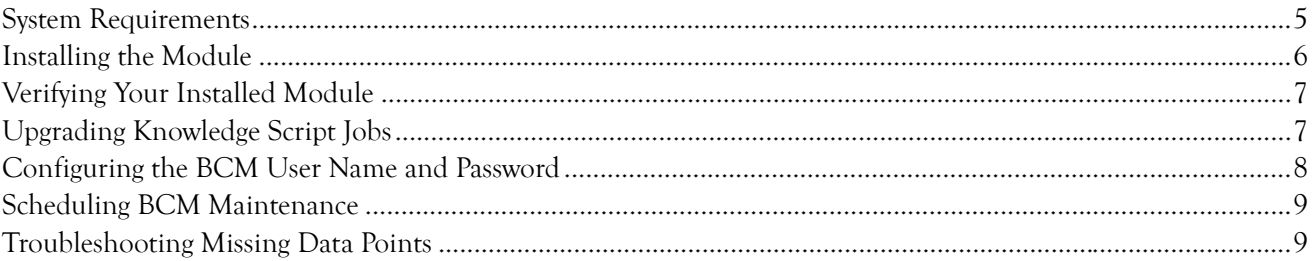

#### Chapter 3

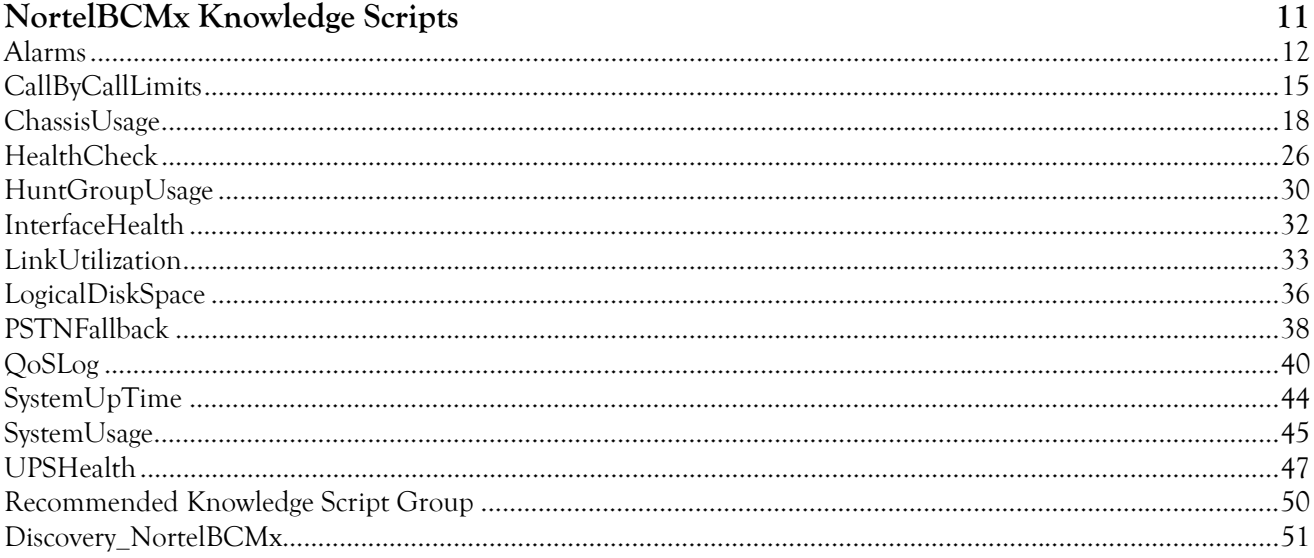

 $\overline{5}$ 

## <span id="page-4-0"></span>**About this Book and the Library**

The NetIQ AppManager product (AppManager) is a comprehensive solution for managing, diagnosing, and analyzing performance, availability, and health for a broad spectrum of operating environments, applications, services, and server hardware.

AppManager provides system administrators with a central, easy-to-use console to view critical server and application resources across the enterprise. With AppManager, administrative staff can monitor computer and application resources, check for potential problems, initiate responsive actions, automate routine tasks, and gather performance data for real-time and historical reporting and analysis.

#### **Intended Audience**

This guide provides information for individuals responsible for installing an AppManager module and monitoring specific applications with AppManager.

#### **Other Information in the Library**

The library provides the following information resources:

#### **Installation Guide for AppManager**

Provides complete information about AppManager pre-installation requirements and step-by-step installation procedures for all AppManager components.

#### **User Guide for AppManager Control Center**

Provides complete information about managing groups of computers, including running jobs, responding to events, creating reports, and working with Control Center. A separate guide is available for the AppManager Operator Console.

#### **Administrator Guide for AppManager**

Provides information about maintaining an AppManager management site, managing security, using scripts to handle AppManager tasks, and leveraging advanced configuration options.

#### **Upgrade and Migration Guide for AppManager**

Provides complete information about how to upgrade from a previous version of AppManager.

#### **Management guides**

Provide information about installing and monitoring specific applications with AppManager.

#### **Help**

Provides context-sensitive information and step-by-step guidance for common tasks, as well as definitions for each field on each window.

The AppManager library is available in Adobe Acrobat (PDF) format from the NetIQ Web site: [www.netiq.com/support/am/extended/documentation/default.asp?version=AMDocumentation](http://www.netiq.com/support/am/extended/documentation/default.asp?version=AMDocumentation).

### **Conventions**

The library uses consistent conventions to help you identify items throughout the documentation. The following table summarizes these conventions.

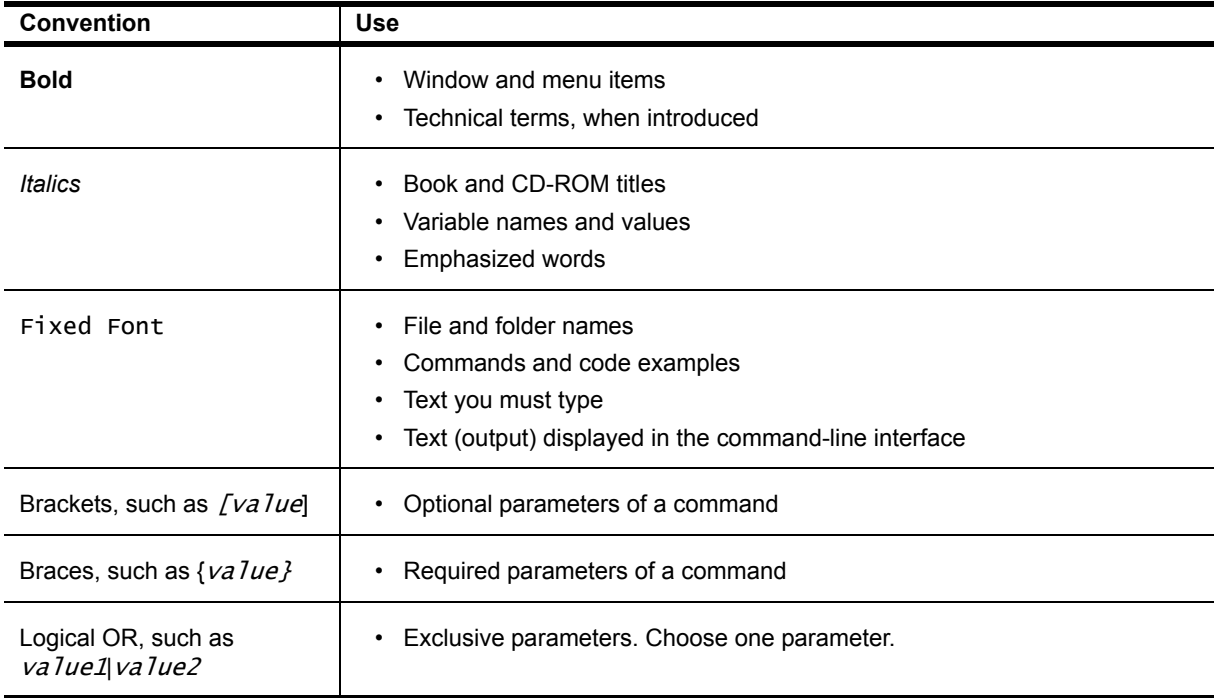

## <span id="page-6-0"></span>**About NetIQ Corporation**

NetIQ, an Attachmate business, is a global leader in systems and security management. With more than 12,000 customers in over 60 countries, NetIQ solutions maximize technology investments and enable IT process improvements to achieve measureable cost savings. The company's portfolio includes awardwinning management products for IT Process Automation, Systems Management, Security Management, Configuration Audit and Control, Enterprise Administration, and Unified Communications Management. For more information, please visit [www.netiq.com](http://www.netiq.com).

#### **Contacting Sales Support**

For questions about products, pricing, and capabilities, please contact your local partner. If you cannot contact your partner, please contact our Sales Support team.

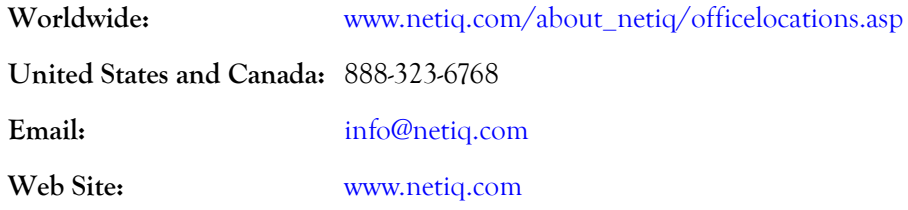

#### **Contacting Technical Support**

For specific product issues, please contact our Technical Support team.

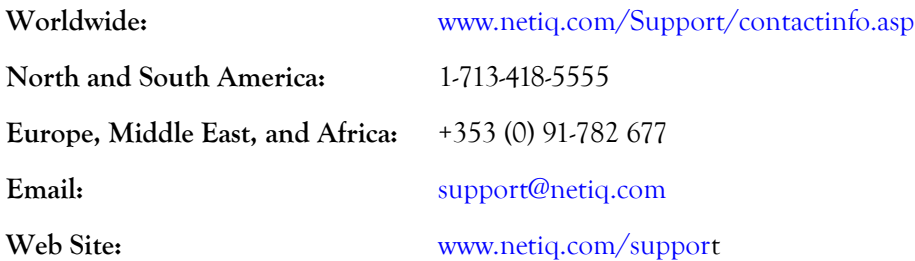

#### **Contacting Documentation Support**

Our goal is to provide documentation that meets your needs. If you have suggestions for improvements, please email Documentation-Feedback@netiq.com. We value your input and look forward to hearing from you.

### **Contacting the Online User Community**

Qmunity, the NetIQ online community, is a collaborative network connecting you to your peers and NetIQ experts. By providing more immediate information, useful links to helpful resources, and access to NetIQ experts, Qmunity helps ensure you are mastering the knowledge you need to realize the full potential of IT investments upon which you rely. For more information, please visit <http://community.netiq.com>.

## <span id="page-8-0"></span>**Chapter 1 Introducing AppManager for Nortel BCMx**

This chapter introduces AppManager for Nortel Business Communications Manager (Nortel BCMx), providing a brief overview of the module's architecture and describing how you can use AppManager to better monitor vital BCM resources.

Please note that in this document, the term *BCMx* refers to the AppManager module, and the term *BCM* refers to all supported versions of BCM. If a discussion relates only to a specific supported version, the appropriate version number is used to reference the BCM model or software in question.

### <span id="page-8-1"></span>**Features and Benefits**

AppManager is designed to help you gain easy access to BCM data, and to help you analyze and manage that data. The AppManager for Nortel BCMx solution minimizes the cost of maintaining BCM services and functions, aids in capacity planning, and can prevent downtime.

With AppManager for Nortel BCMx, administrators gain access to a new set of tools they can leverage to gather a wide range of diagnostic and management data, which can help prevent outages and keep things running smoothly.

AppManager for Nortel BCMx includes Knowledge Scripts for creating jobs that monitor the health, availability, and performance of key BCM features. These scripts allow you to monitor and manage crucial services at a depth unparalleled by any other solution. Each Knowledge Script can be configured to raise an event, collect data for reporting, and perform automated problem management when an event occurs.

The following are just a few of the features and benefits of monitoring Nortel BCM with AppManager:

- **•** BCMs and associated components are discovered with a single discovery job
- **•** Knowledge Scripts collect data for all monitored BCMs and associated components:
	- **•** System health, including CPU, memory, disk space, and temperature
	- **•** BCM availability
	- **•** BCM link utilization for LAN links
	- **•** BCM QoS log entries for MOS estimates for several codecs: G.711a, G.711u, G.723.1 (5.3 and 6.3 kbps), G.729, and G.729A
	- **•** Hunt group usage, including abandoned calls
	- **•** Nortel BCM alarms
- **•** Limited support for SRG (Survivable Remote Gateway) mode and local mode with the [Alarms](#page-19-1), [CallByCallLimits,](#page-22-1) [ChassisUsage](#page-25-1), [HealthCheck](#page-33-1), [HuntGroupUsage](#page-37-1), [InterfaceHealth](#page-39-1), [LinkUtilization,](#page-40-1) [PSTNFallback,](#page-45-1) [SystemUpTime,](#page-51-1) and [SystemUsage](#page-52-1) Knowledge Scripts

## <span id="page-9-0"></span>**Counting AppManager Licenses**

AppManager for Nortel BCMx consumes one AppManager license per phone registered to a BCM.

## <span id="page-9-1"></span>**Proxy Architecture**

With AppManager proxy architecture support for Nortel BCM, the AppManager agent does not need to be installed on every device that you want to monitor.

Within the proxy architecture, the AppManager for Nortel BCMx managed object (qNortelBCMx.dll) is installed on the managed client (agent) computer. When you run a Knowledge Script job, the BCMx managed object runs on the managed client and sends messages to and from BCM devices (using CIM/ XML) for which you have designated the managed client computer as the proxy.

The following drawing shows the relationship between Nortel BCM devices and the AppManager server and proxy agent computers.

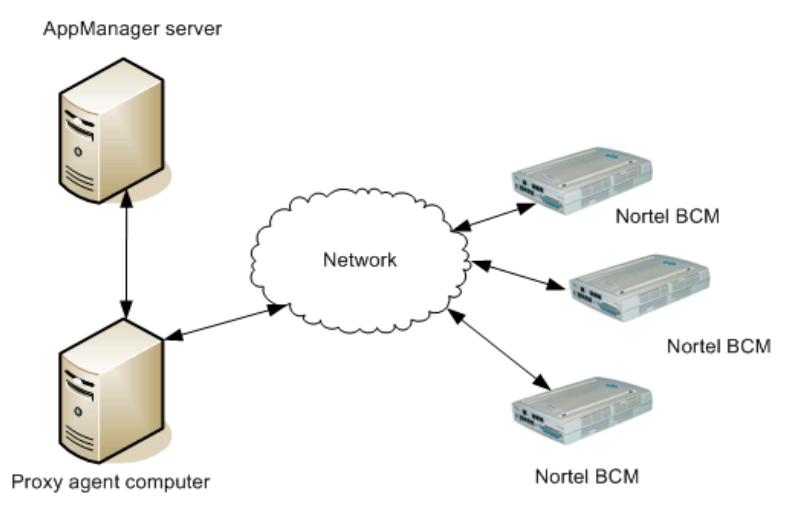

## <span id="page-10-0"></span>**Scalability Considerations**

Only one computer should act as a proxy for any given Nortel BCM device. One computer should be the proxy for no more than 100 Nortel BCM devices. Of course, this number is only a recommendation and can vary based on the capabilities of your proxy computer.

As you scale up your Nortel BCM environment, consider the following:

- The [HealthCheck](#page-33-1) Knowledge Script requires extensive use of the proxy computer's processing capacity. Because this script is a member of the NortelBCMx Recommended Knowledge Script Group (KSG), running it may affect the performance of other recommended scripts that are running at the same time.
- **•** The [LogicalDiskSpace](#page-43-1) Knowledge Script is a member of the NortelBCMx Recommended KSG, which allows you to run all recommended scripts at one time. However, there are limits on the number of Logical Disk objects on which the LogicalDiskSpace script can run. If you run the Recommended KSG on more objects than the LogicalDiskSpace script allows, you will receive an error message indicating that the number of target objects has exceeded its limit. If you receive this error message, remove the LogicalDiskSpace script from the KSG. Then run LogicalDiskSpace alone on fewer Logical Disk objects.

## <span id="page-12-0"></span>**Chapter 2 Installing AppManager for Nortel BCMx**

This chapter provides installation instructions and describes system requirements for AppManager for Nortel BCMx.

This chapter assumes you have AppManager installed. For more information about installing AppManager or about AppManager system requirements, see the *Installation Guide for AppManager*, which is available on the NetIQ Web site or in the \Documentation folder of the AppManager installation kit.

## <span id="page-12-1"></span>**System Requirements**

AppManager for NortelBCMx has the following system requirements:

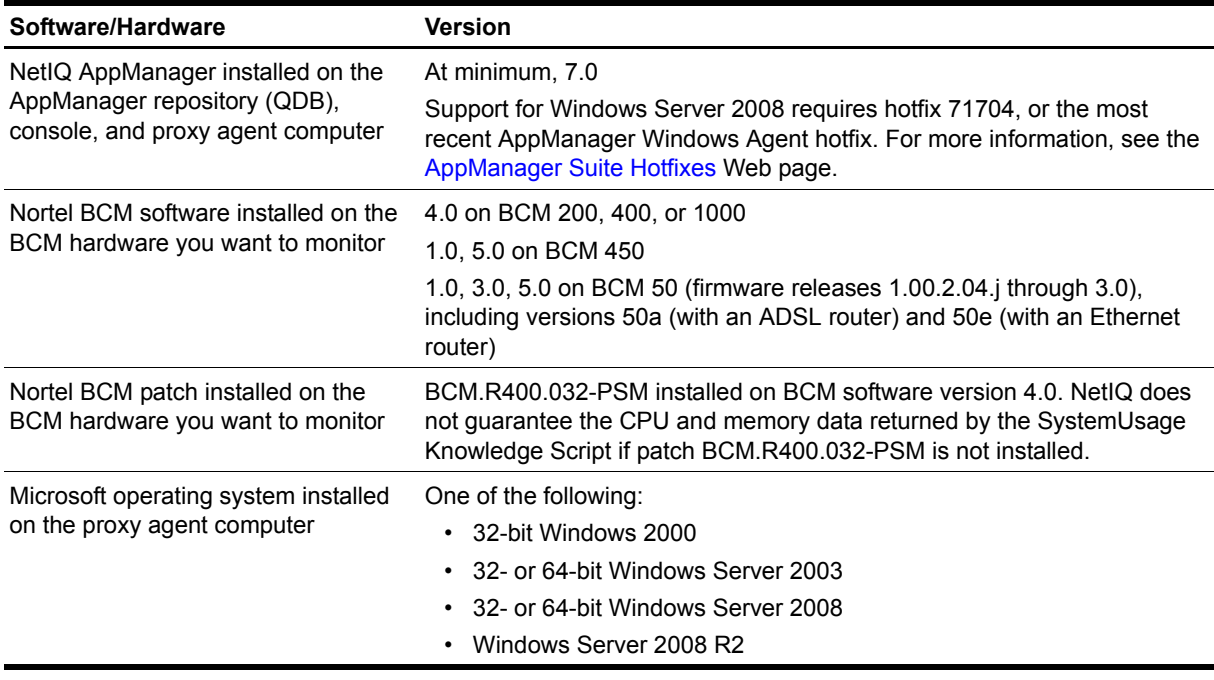

For the latest information about supported software versions and the availability of module updates, visit the AppManager Supported Products page at [www.netiq.com/support/am/supportedproducts/](http://www.netiq.com/support/am/supportedproducts/default.asp) [default.asp.](http://www.netiq.com/support/am/supportedproducts/default.asp) If you encounter problems using this module with a later version of your application, contact NetIQ Technical Support.

For more information about system requirements for the AppManager agent, repository, and management server, see the *Installation Guide for AppManager*.

## <span id="page-13-0"></span>**Installing the Module**

The setup program automatically identifies and updates all relevant AppManager components on a computer. Therefore, run the setup program only once on any computer. The pre-installation check also runs automatically when you launch the setup program.

You can install the module in one of the following ways:

- Run the module setup program, AM70-NortelBCMx-7.x.x.0.msi, which you downloaded from the Web. Save the module setup files on the distribution computer, and then delete the older versions of the module setup files. For more information about the distribution computer, see the *Installation Guide for AppManager.*
- **•** Use Control Center to install the module on the remote computer where an agent is installed. Ensure you check in the installation package, which is the . XML file included with the module setup program. For more information about the .XML file, see the *AppManager for NortelBCMx Readme*. For more information about deploying modules on agent computers, see the *Control Center User Guide for AppManager*.

#### **To install the module:**

- 1. Run the module setup program on all repository computers to install the Knowledge Scripts and reports. For repositories running in a clustered environment, run the setup program on the node that currently owns the cluster resource.
- 2. Install the module on each proxy agent computer. Use one of the following methods:
	- **•** Run the module setup program.
	- **•** Use Control Center Console to deploy the installation package.

#### **Note**

No other AppManager module should be installed on the proxy agent computer.

- 3. Run the module setup program on all Operator Console and Control Center computers to install the Help.
- 4. Configure the user name and password for the BCM devices into AppManager Security Manager. For more information, see ["Configuring the BCM User Name and Password" on page](#page-15-0) 8.
- 5. *If you have not already discovered Nortel BCMx resources*, run the [Discovery\\_NortelBCMx](#page-58-1) Knowledge Script on the proxy agent computers where you installed the module.

After the installation has completed, you can find a record of problems encountered in the NortelBCMx\_Install.log file, located in the \NetIQ\Temp\NetIQ\_Debug\<serverName> folder.

## <span id="page-14-0"></span>**Verifying Your Installed Module**

To verify installation on many computers, run the ReportAM\_CompVersion Knowledge Script. Ensure you discover a report-enabled agent before running this script. For more information, see the Help for the script.

To verify installation on one or only a few computers, use the Operator Console.

#### **To verify your installed module with the Operator Console:**

- 1. In the TreeView pane, select the computer for which you want to verify your installed module.
- 2. From the TreeView menu, select **Properties**. On the System tab, the System information pane displays the version numbers for all modules installed on the computer.
- 3. Verify that the version number from the *AppManager for Nortel BCMx Readme* matches the version number shown in the System information pane.

## <span id="page-14-1"></span>**Upgrading Knowledge Script Jobs**

This release of AppManager for Nortel BCMx may contain updated Knowledge Scripts. You can push the changes for updated scripts to running Knowledge Script jobs in one of the following ways:

- Use the AMAdmin\_UpgradeJobs Knowledge Script.
- **•** Use the Properties Propagation feature.

#### **Running AMAdmin\_UpgradeJobs**

The AMAdmin\_UpgradeJobs Knowledge Script can push changes to running Knowledge Script jobs. Your AppManager repository (QDB) must be at version 7.0 or later. In addition, the repository computer must have hotfix 72040 installed, or the most recent AppManager Repository hotfix. To download the hotfix, see the [AppManager Suite Hotfixes](https://www.netiq.com/support/am/extended/hotfixes.asp?productID=AM) Web page.

Upgrading jobs to use the most recent script version allows the jobs to take advantage of the latest script logic while maintaining existing parameter values for the job.

For more information, see the Help for the AMAdmin\_UpgradeJobs Knowledge Script.

#### **Propagating Knowledge Script Changes**

You can propagate script changes to jobs that are running and to Knowledge Script Groups, including recommended Knowledge Script Groups and renamed Knowledge Scripts.

Before propagating script changes, verify that the script parameters are set to your specifications. Customized script parameters may have reverted to default parameters during the installation of the module. New parameters may need to be set appropriately for your environment or application.

You can choose to propagate only properties (specified in the Schedule and Values tabs), only the script (which is the logic of the Knowledge Script), or both. Unless you know specifically that changes affect only the script logic, you should propagate both properties and the script.

For more information about propagating Knowledge Script changes, see the "Running Monitoring Jobs" chapter of the *Operator Console User Guide for AppManager*.

#### <span id="page-15-1"></span>**Propagating Changes to Ad Hoc Jobs**

You can propagate the properties and the logic (script) of a Knowledge Script to ad hoc jobs started by that Knowledge Script. Corresponding jobs are stopped and restarted with the Knowledge Script changes.

#### **To propagate changes to ad hoc Knowledge Script jobs:**

1. In the Knowledge Script view, select the Knowledge Script for which you want to propagate changes.

#### 2. Click **Properties Propagation** > **Ad Hoc Jobs**.

3. Select the components of the Knowledge Script that you want to propagate to associated ad hoc jobs:

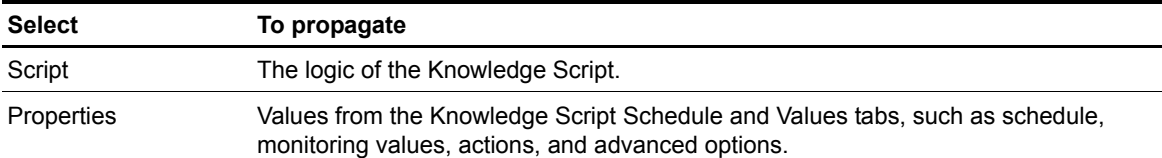

#### **Propagating Changes to Knowledge Script Groups**

You can propagate the properties and logic (script) of a Knowledge Script to corresponding Knowledge Script Group members.

After you propagate script changes to Knowledge Script Group members, you can propagate the updated Knowledge Script Group members to associated running jobs. For more information, see ["Propagating](#page-15-1)  [Changes to Ad Hoc Jobs" on page](#page-15-1) 8.

#### **To propagate Knowledge Script changes to Knowledge Script Groups:**

- 1. In the Knowledge Script view, select the Knowledge Script Group for which you want to propagate changes.
- 2. On the KS menu, select **Properties propagation** > **Ad Hoc Jobs**.
- 3. **If you want to exclude a Knowledge Script member from properties propagation**, deselect that member from the list in the Properties Propagation dialog box.
- 4. Select the components of the Knowledge Script that you want to propagate to associated Knowledge Script Groups:

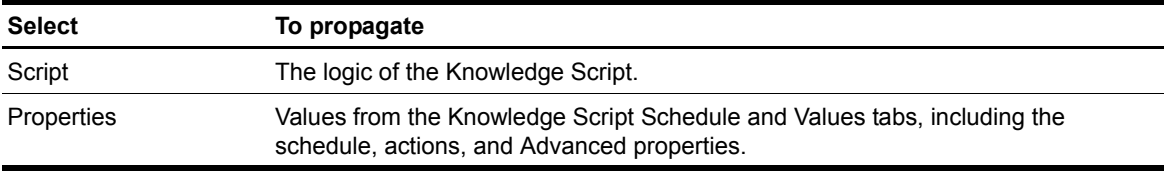

5. Click **OK**. Any monitoring jobs started by a Knowledge Script Group member are restarted with the job properties of the Knowledge Script Group member.

### <span id="page-15-2"></span><span id="page-15-0"></span>**Configuring the BCM User Name and Password**

AppManager cannot communicate with Nortel BCM devices unless it has permission to do so. You can grant that permission by configuring the appropriate user name and password into AppManager Security Manager.

Configure Security Manager *before* you run [Discovery\\_NortelBCMx](#page-58-1). Without knowing the user name and password, the discovery process cannot locate your BCM devices.

If you need to create a new user for the BCM, see the "Security Policies and Accounts and Privileges" chapter of the *Administration Guide* for your BCM device.

On the Custom tab in Security Manager, complete the following fields:

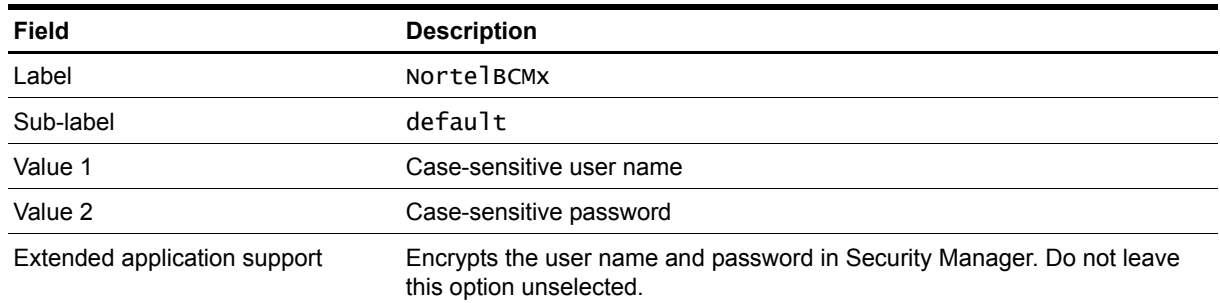

### <span id="page-16-0"></span>**Scheduling BCM Maintenance**

Use the AMAdmin\_SchedMaint Knowledge Script to specify a maintenance period for a BCM device. During the maintenance period, regularly scheduled AppManager jobs can be prevented from running. Set the maintenance periods to coincide with those times that you are performing scheduled backups of your BCM device.

You can specify the type of Knowledge Scripts you want to block by Knowledge Script category, or prevent all jobs from running on a server (because of expected downtime, for example).

For more information about setting up AMAdmin\_SchedMaint, see the Help for the script.

For more information about performing backups of your BCM device, see the *Administration Guide* for your BCM device.

### <span id="page-16-1"></span>**Troubleshooting Missing Data Points**

AppManager for NortelBCMx sends consolidated requests to the Nortel BCM device in order to efficiently collect the data used by all NortelBCMx Knowledge Scripts (except Alarms and Discovery). AppManager sends these requests 30 seconds before a Knowledge Script begins each iteration. This 30 second data-collection offset allows enough time for AppManager to execute the query before a Knowledge Script requires the data.

If you notice that data points are missing from a job's data stream, it may be that 30 seconds is not enough time for AppManager to execute all of the queries you need, most likely because you are running several scripts on the same schedule.

You can increase the data-collection offset time by changing a Registry setting:

HKEY\_LOCAL\_MACHINE\SOFTWARE\NetIQ\Appmanager\4.0\NetIQmc\DataRecorder\Collection Offset

In the right pane of the Registry Editor, double-click **NortelBCMx** and change the **Decimal** value from 30 seconds to a larger value that will allow enough time for AppManager to execute the queries for all of the scripts you are running. Keep the value *less* than the shortest interval specified by any Knowledge Script. For example, if one script runs every one minute, but the others run every five minutes, do not change the Registry setting to a value equal to or greater than 60 seconds.

#### **Notes**

- **•** Changes to this Registry setting affect the data-collection offset time for *every* NortelBCMx Knowledge Script, except [Alarms](#page-19-1) and [Discovery\\_NortelBCMx.](#page-58-1)
- **•** If you change a Registry setting, you must restart the NetIQ AppManager Client Resource Monitor service (netiqmc.exe) before the new value is in effect.

## <span id="page-18-0"></span>**Chapter 3 NortelBCMx Knowledge Scripts**

AppManager for Nortel BCMx provides the following Knowledge Scripts for monitoring Nortel BCM software version 4.0 or later on hardware models 200, 400 and 1000, and Nortel BCM firmware version 1.00.2.04j or greater on hardware model 50, including versions 50a and 50e. From within the Operator Console, select a Knowledge Script on the NortelBCMx tab in the Knowledge Script pane and press **F1** for complete details.

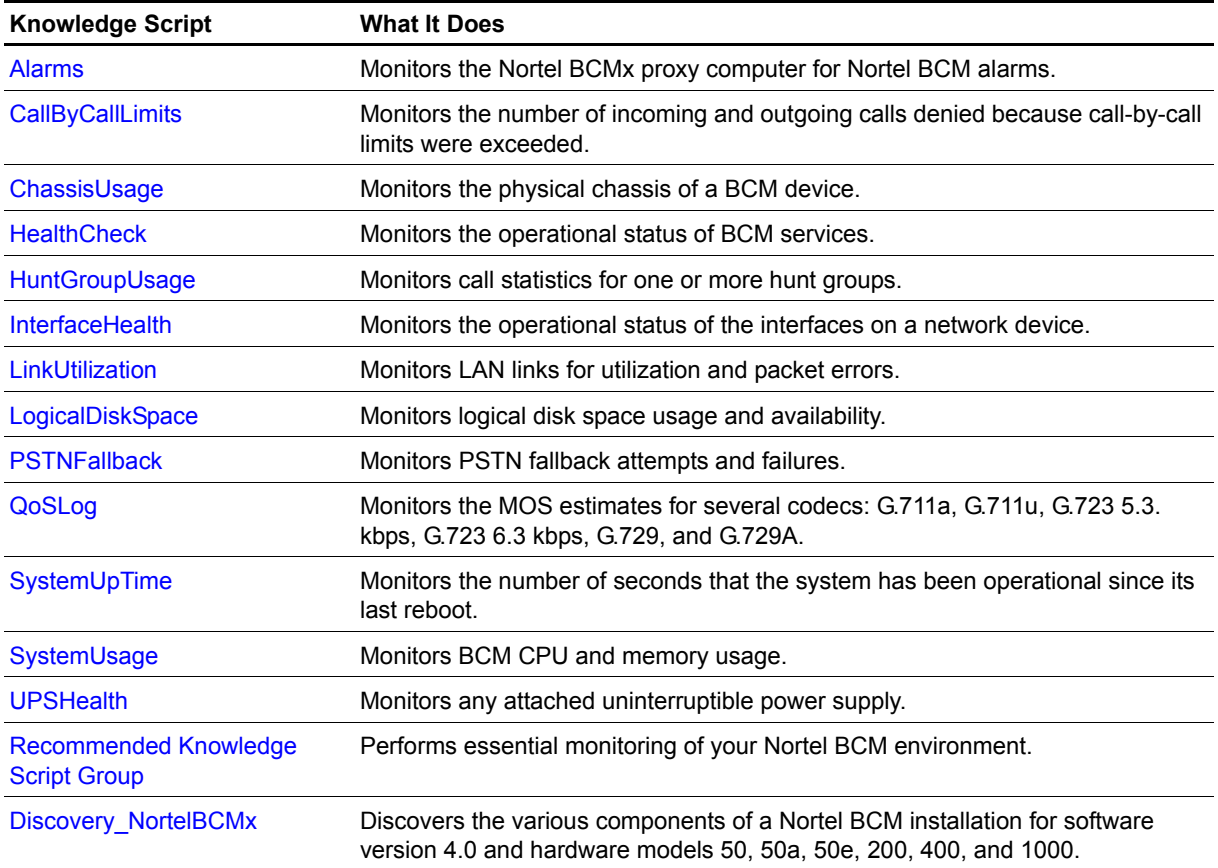

### <span id="page-19-1"></span><span id="page-19-0"></span>**Alarms**

Use this Knowledge Script to monitor the Nortel BCMx proxy computer for Nortel BCM alarms. Nortel BCM devices send alarms to the proxy computer using SNMP traps.

When setting parameters for this script, you are asked to provide a list of alarm identifiers (system messages) that you want to include or exclude from monitoring. Their format consists of a multi-digit alarm number, such as 18 or 10029.

#### **Prerequisites**

- **•** Install the Windows SNMP service before running this script. If you installed the service before you installed the Nortel BCMx module that contains this script, you do not need to do anything else. If you installed the service after you installed the Nortel BCMx module, stop and restart the AppManager agent on the proxy agent computer before using this script.
- **•** Configure Nortel BCM devices to send SNMP traps to the proxy agent. For more information, see ["Identifying the SNMP Trap Receiver" on page](#page-21-0) 14.

### **Monitoring in SRG Mode**

This script supports BCM 50 hardware running Nortel Survivable Remote Gateway (SRG) software, including instances when the SRG shifts to local mode for any reason.

### **Resource Object**

Nortel\_BCMx

### **Default Schedule**

By default, this script runs on an asynchronous schedule.

### **Setting Parameter Values**

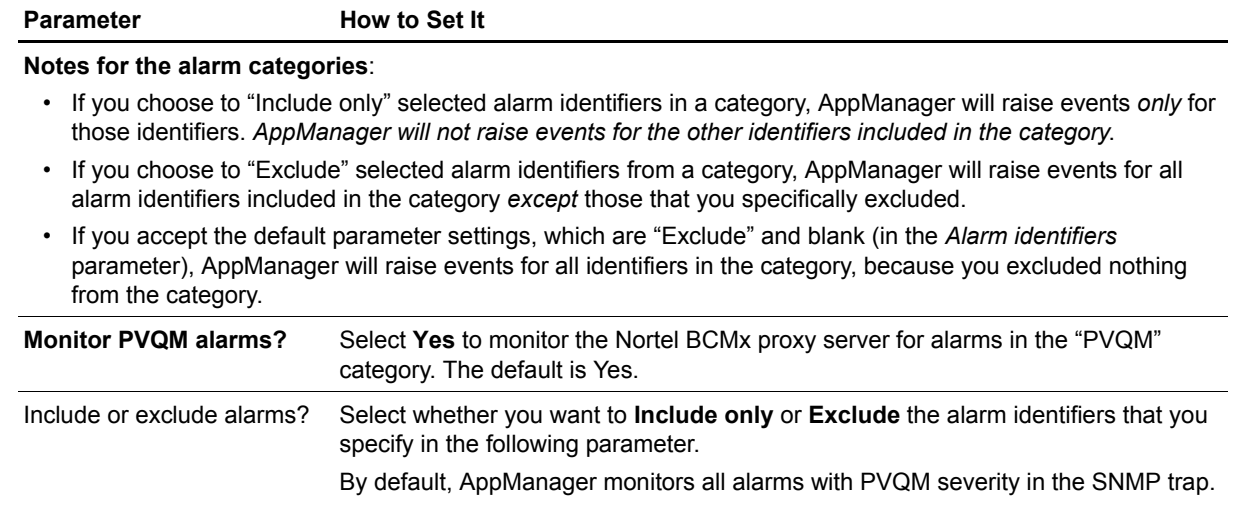

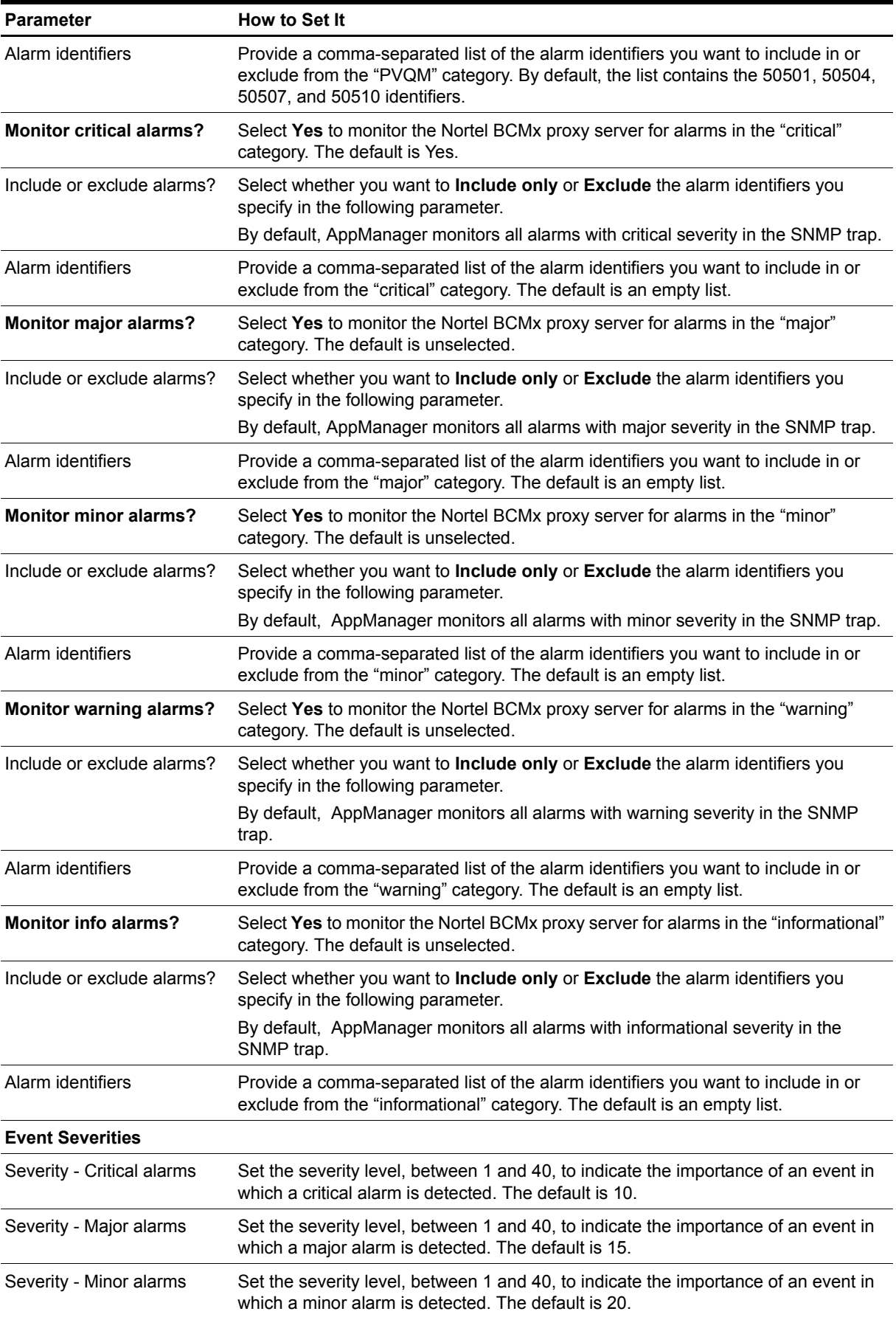

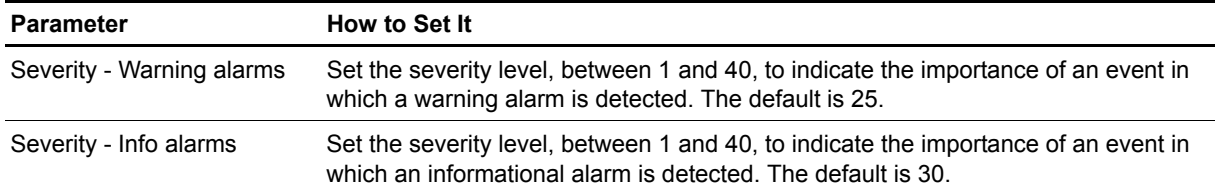

### <span id="page-21-0"></span>**Identifying the SNMP Trap Receiver**

Manually configure Nortel BCM to send SNMP traps to AppManager. Use Element Manager to identify the AppManager proxy computer as an SNMP trap receiver.

#### **To identify the proxy computer as a trap receiver:**

- 1. Log in to Element Manager.
- 2. On the Administration tab, expand the **General** folder and select **SNMP Trap Destinations**.
- 3. In the right pane, click **Add**, and then complete the fields as described in the table below:

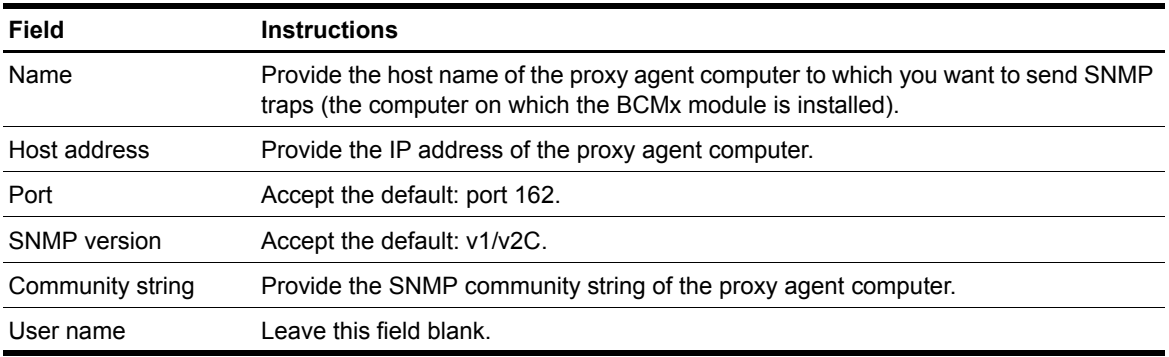

4. Click **OK**.

## <span id="page-22-1"></span><span id="page-22-0"></span>**CallByCallLimits**

Use this Knowledge Script to monitor incoming and outgoing calls that were denied because call-by-call limits were exceeded. PRI pools that support call-by-call services have maximum and minimum call limits for each service. You can assess the capacity of the PRI call services on your system by monitoring the number of calls that were denied because they exceeded or fell below the limits.

This script raises an event when any monitored value exceeds a threshold that you set.

Call-by-call limits are programmed in Element Manager and are defined as follows:

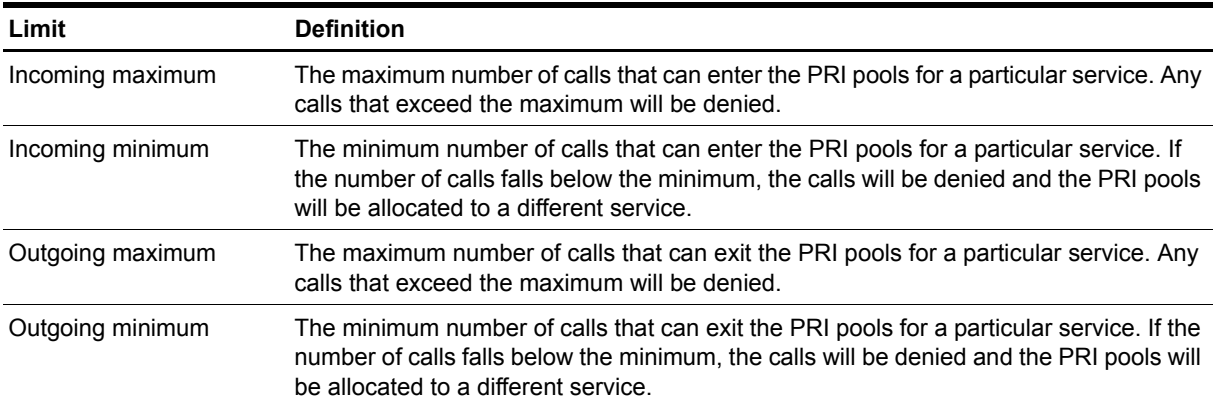

#### **Monitoring in SRG Mode**

This script supports BCM 50 hardware running Nortel Survivable Remote Gateway (SRG) software, including instances when the SRG shifts to local mode for any reason.

### **Resource Object**

Nortel\_BCMx\_PRIPool

#### **Default Schedule**

The default interval for this script is five minutes.

#### **Setting Parameter Values**

Set the following parameters as needed.

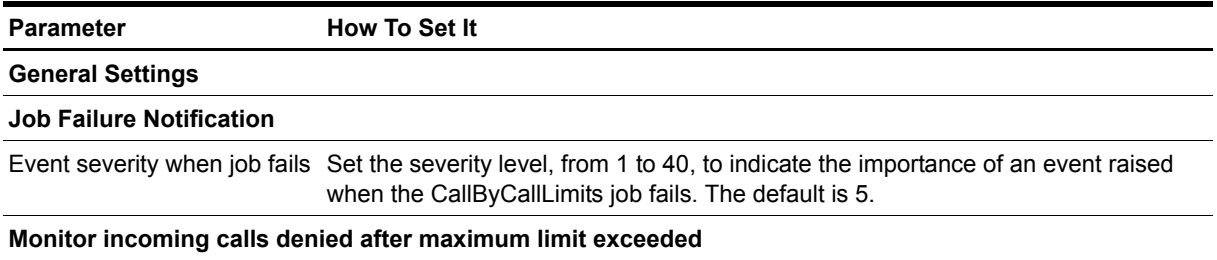

#### **Event Notification**

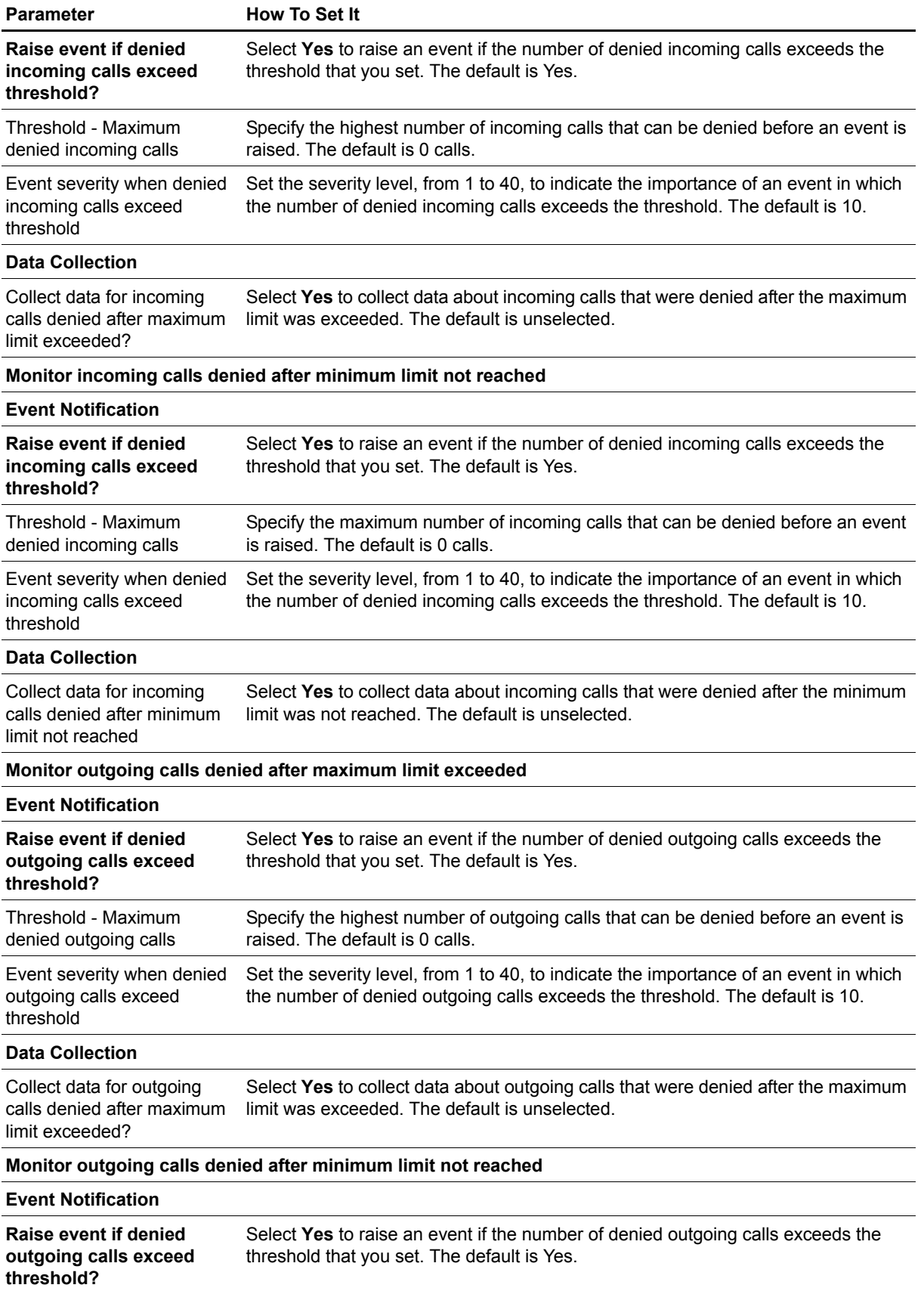

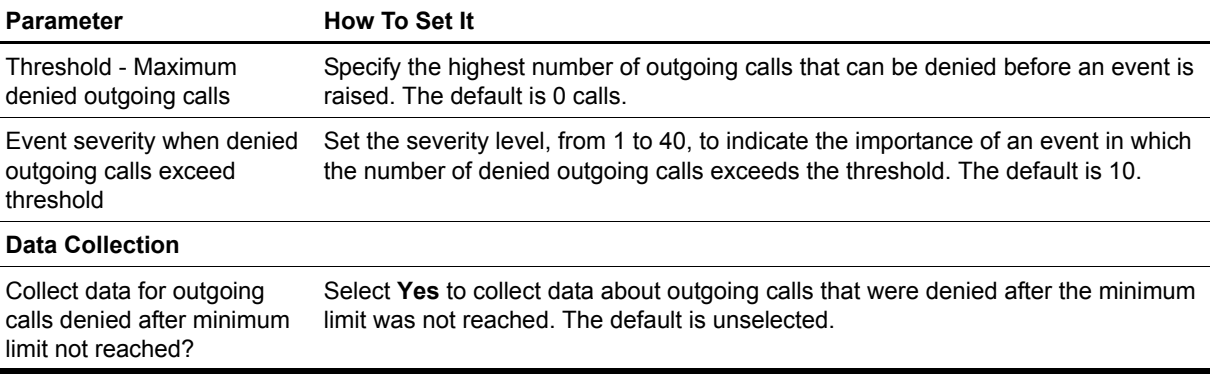

### <span id="page-25-1"></span><span id="page-25-0"></span>**ChassisUsage**

Use this Knowledge Script to monitor the physical chassis of a BCM device, including temperature sensors, voltage sensors, and fan speeds. This script raises events for status changes in BCM 200/400 components (running BCM software version 4.0) and for monitored values that exceed or fall below the threshold that you set. In addition, this script generates data streams for the following metrics:

- **•** Remote temperature for BCM 50
- **•** Local temperature
- **•** CPU temperature for BCM 200/400
- Fan 1 and fan 2 speeds for BCM 50
- **•** Power supply voltage levels:
	- **•** v5
	- $\bullet$  v+12
	- **•** v-12 for BCM 200/400
	- vcc for BCM 50
	- vccp for BCM 50
	- **•** v3.3 (Standby, One, and Two) for BCM 200/400

#### **Notes**

- **•** BCM model 1000 does not support the monitoring of voltage, fan speed, or temperature. This script raises an event if you attempt to monitor any of these chassis components on BCM 1000.
- **•** In this script, the monitoring of fan speeds, temperatures, and voltages is disabled by default. BCM itself will raise an alarm if any of these values is abnormal, and then send the alarm as an SNMP trap to the Alarms script. If you enable the monitoring of fan speeds, temperatures, or voltages, be aware that you may receive duplicate or conflicting alarm and events. For instance, AppManager may raise an event indicating a high temperature based on a threshold that you set, but the BCM does not raise an alarm because the temperature has not yet reached the abnormal level as determined by Nortel.

#### **Monitoring in SRG Mode**

This script supports BCM 50 hardware running Nortel Survivable Remote Gateway (SRG) software, including instances when the SRG shifts to local mode for any reason.

### **Resource Object**

Nortel\_BCMx

### **Default Schedule**

The default interval for this script is five minutes.

### **Setting Parameter Values**

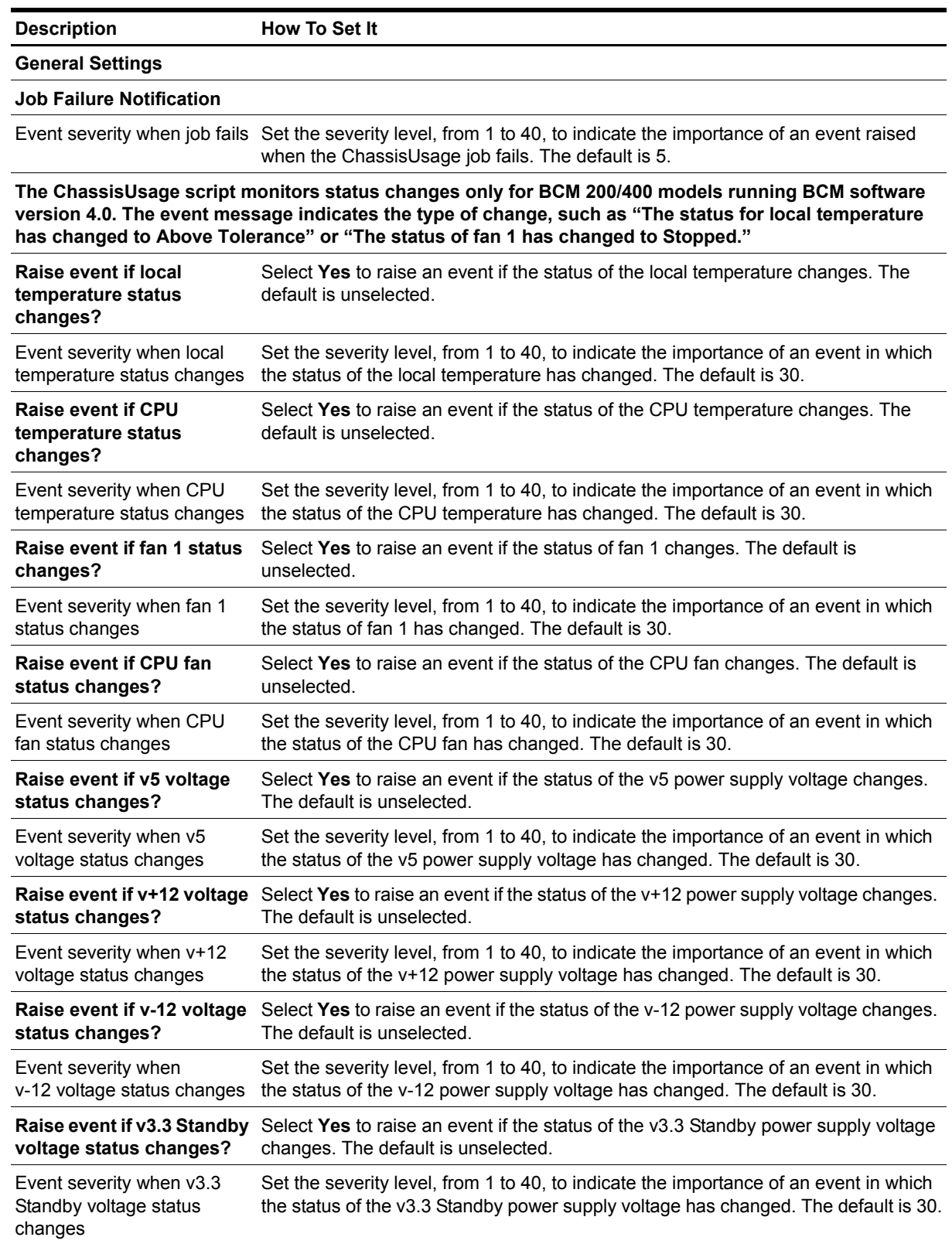

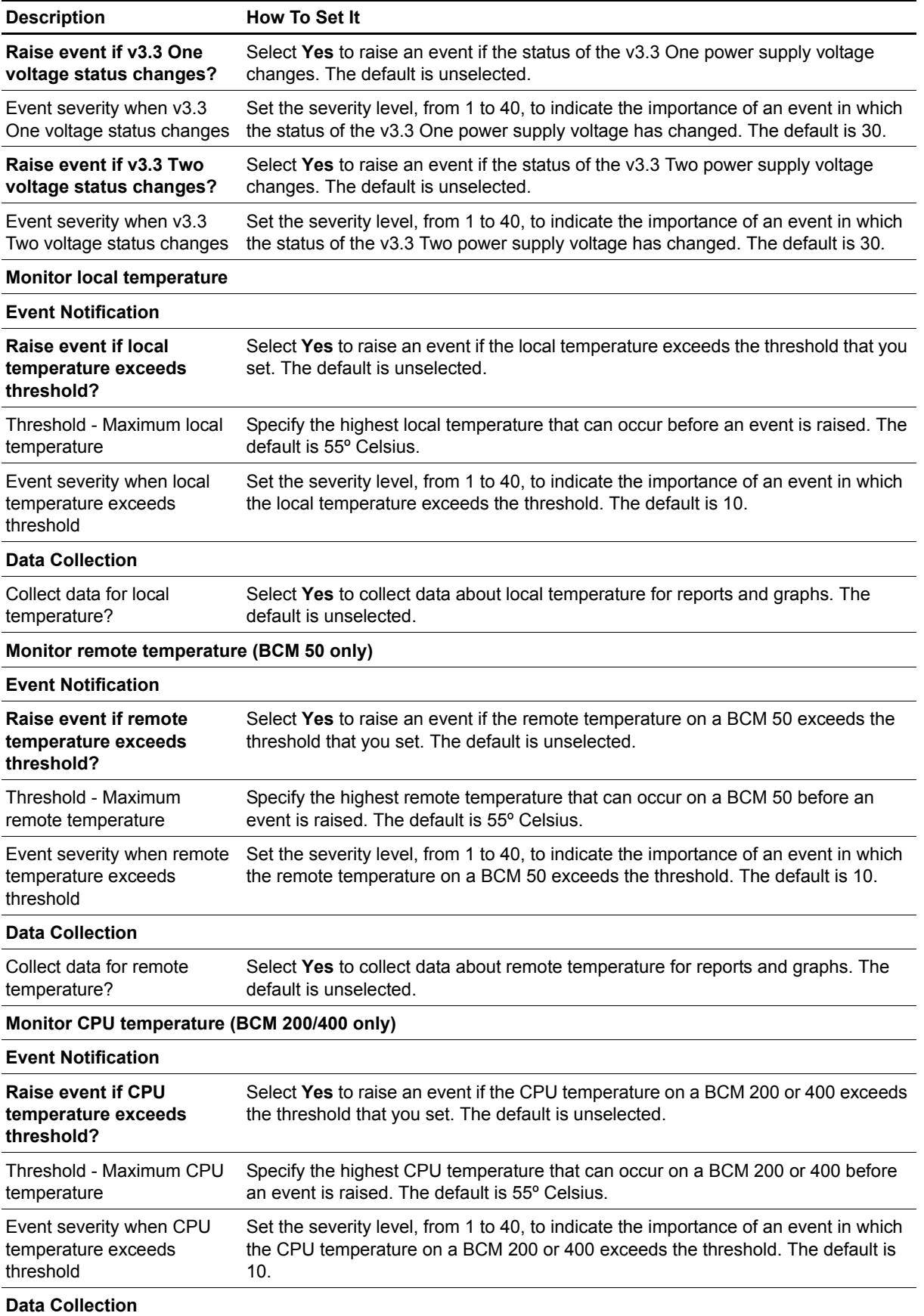

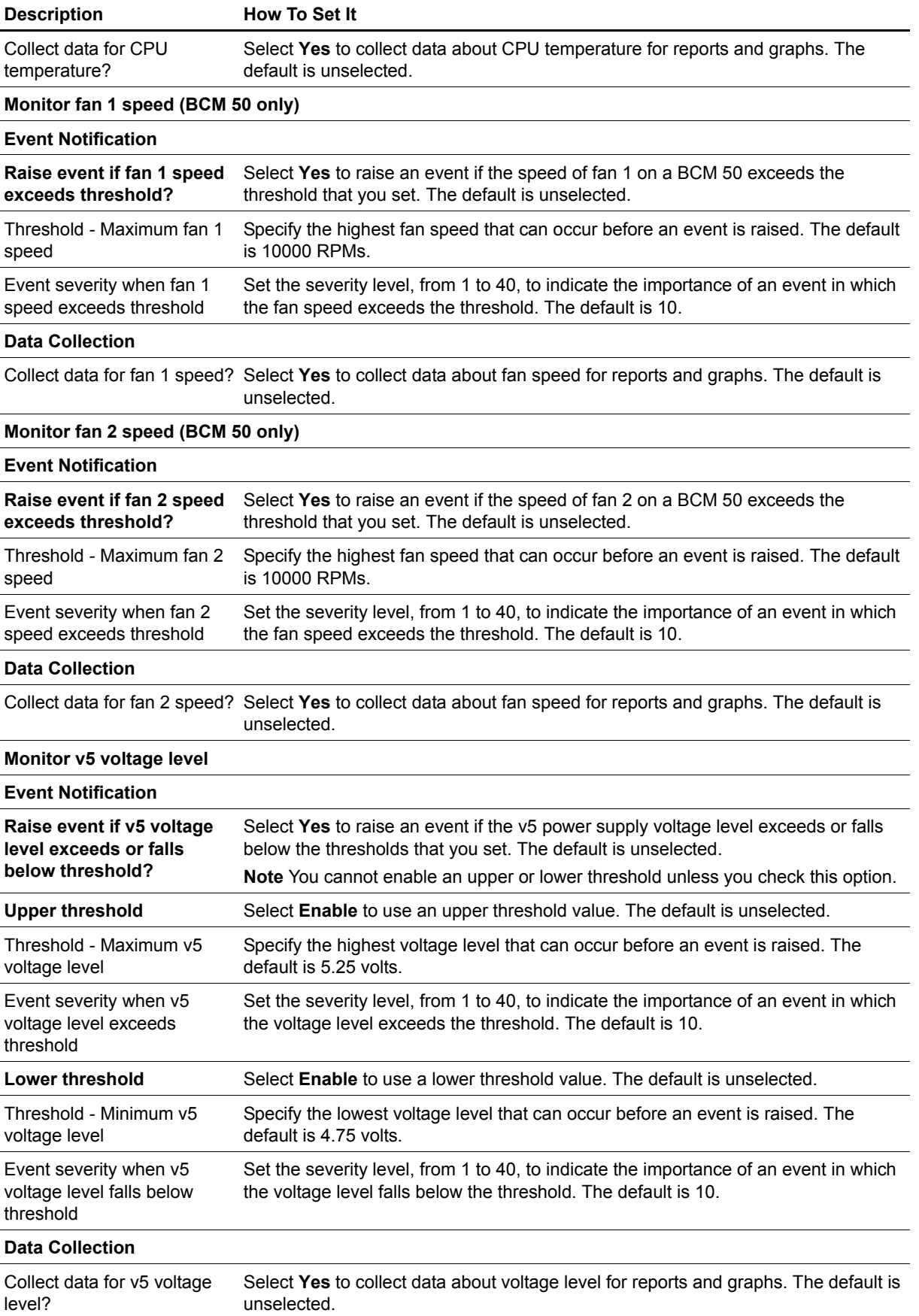

**Description How To Set It**

**Monitor v+12 voltage level**

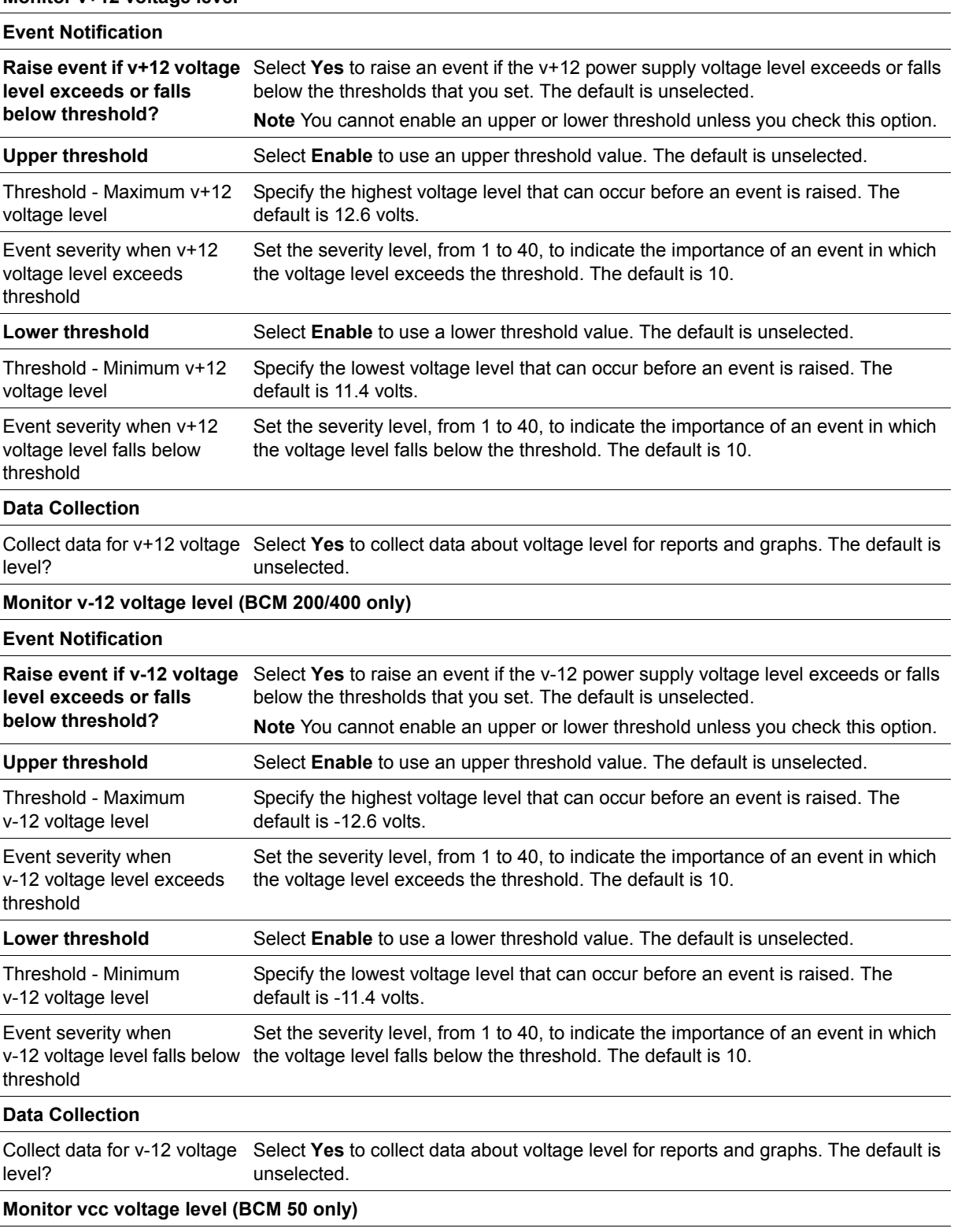

**Event Notification**

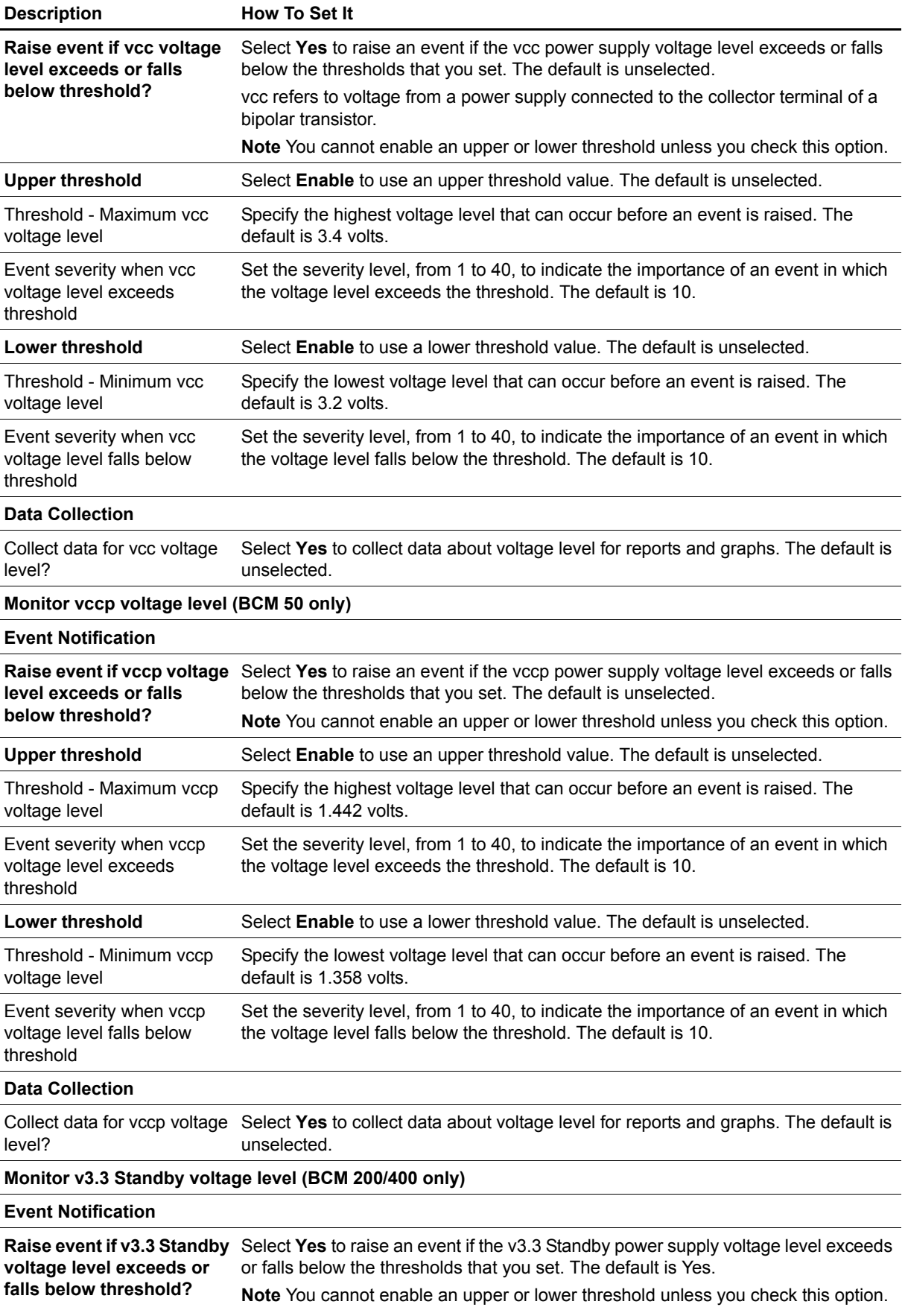

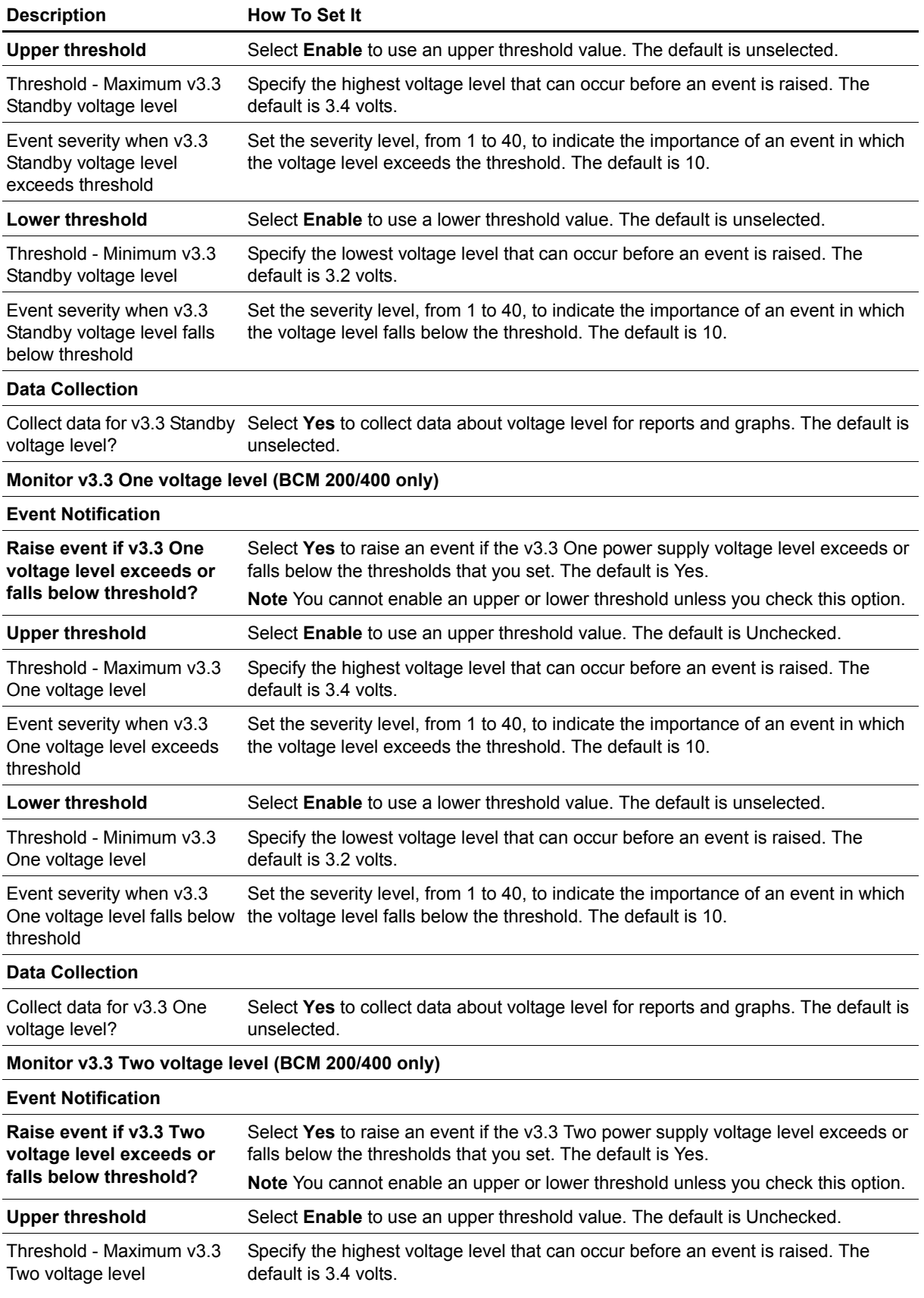

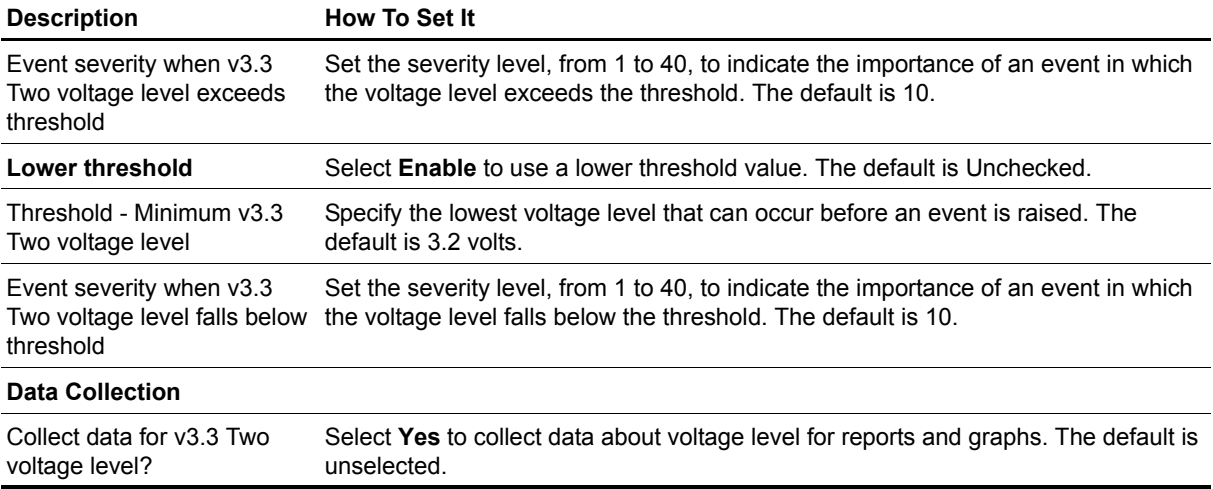

## <span id="page-33-1"></span><span id="page-33-0"></span>**HealthCheck**

Use this Knowledge Script to monitor the operational status of Nortel BCM services. A data point of 100 is recorded if the service is running; a data point of 0 is recorded if the service is not running. Possible non-running states include start pending, stopped, stop pending, continue pending, paused, and pause pending.

This script raises an event when a monitored value exceeds a threshold that you set.

It is important to monitor the up-and-down status of vital Nortel BCM services. If any service consumes excessive CPU resources, other services may be adversely affected. Run this script to notify you when a critical service goes down or when the overall percentage of important services drops below the specified threshold. The BCM Reset utility should restart any down service in a timely manner.

#### **Monitored Services**

The HealthCheck script monitors the operational status of several BCM services. In addition, the script can be configured to monitor the availability percentage of key services. The following table identifies the services that you can monitor with HealthCheck.

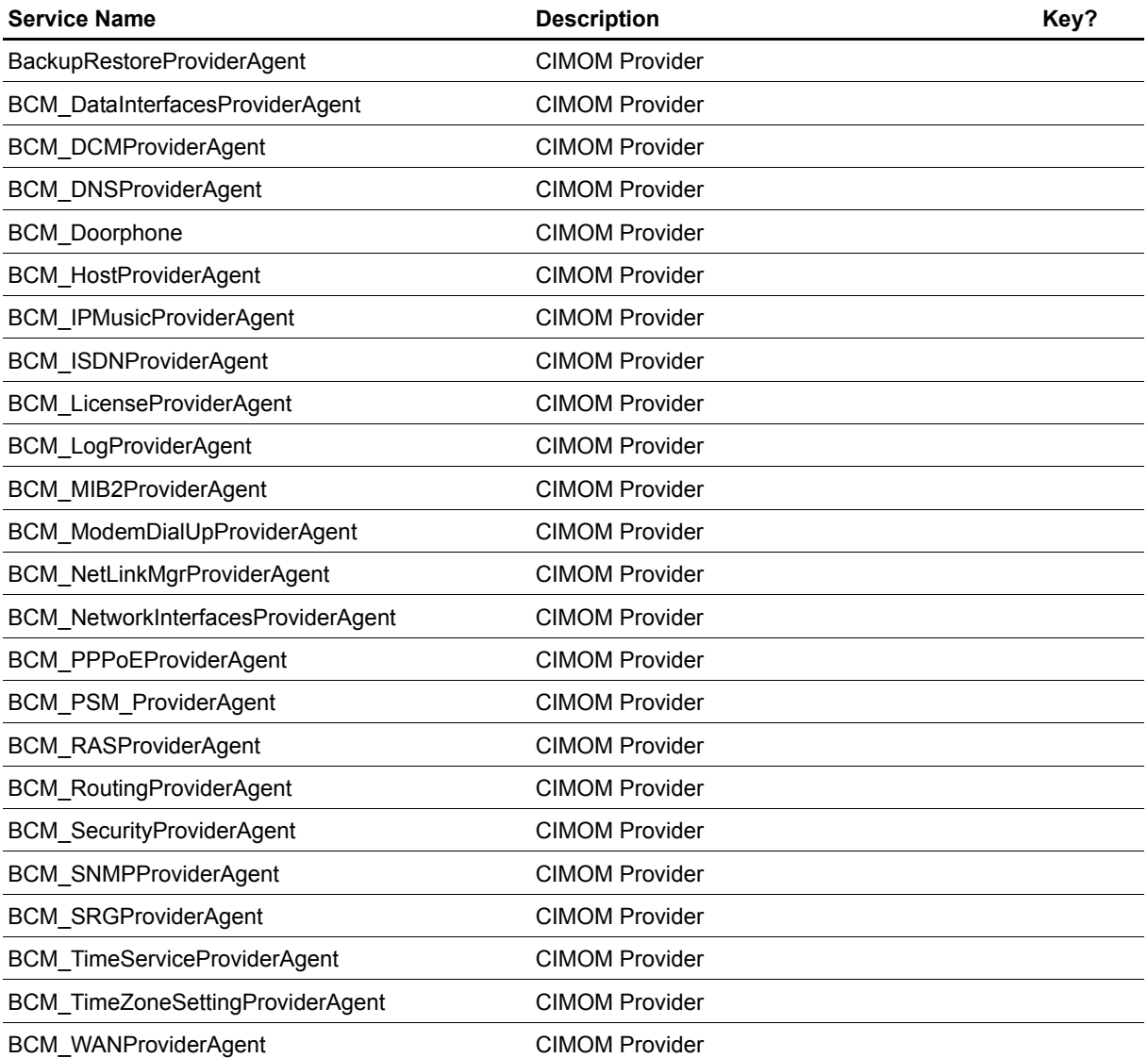

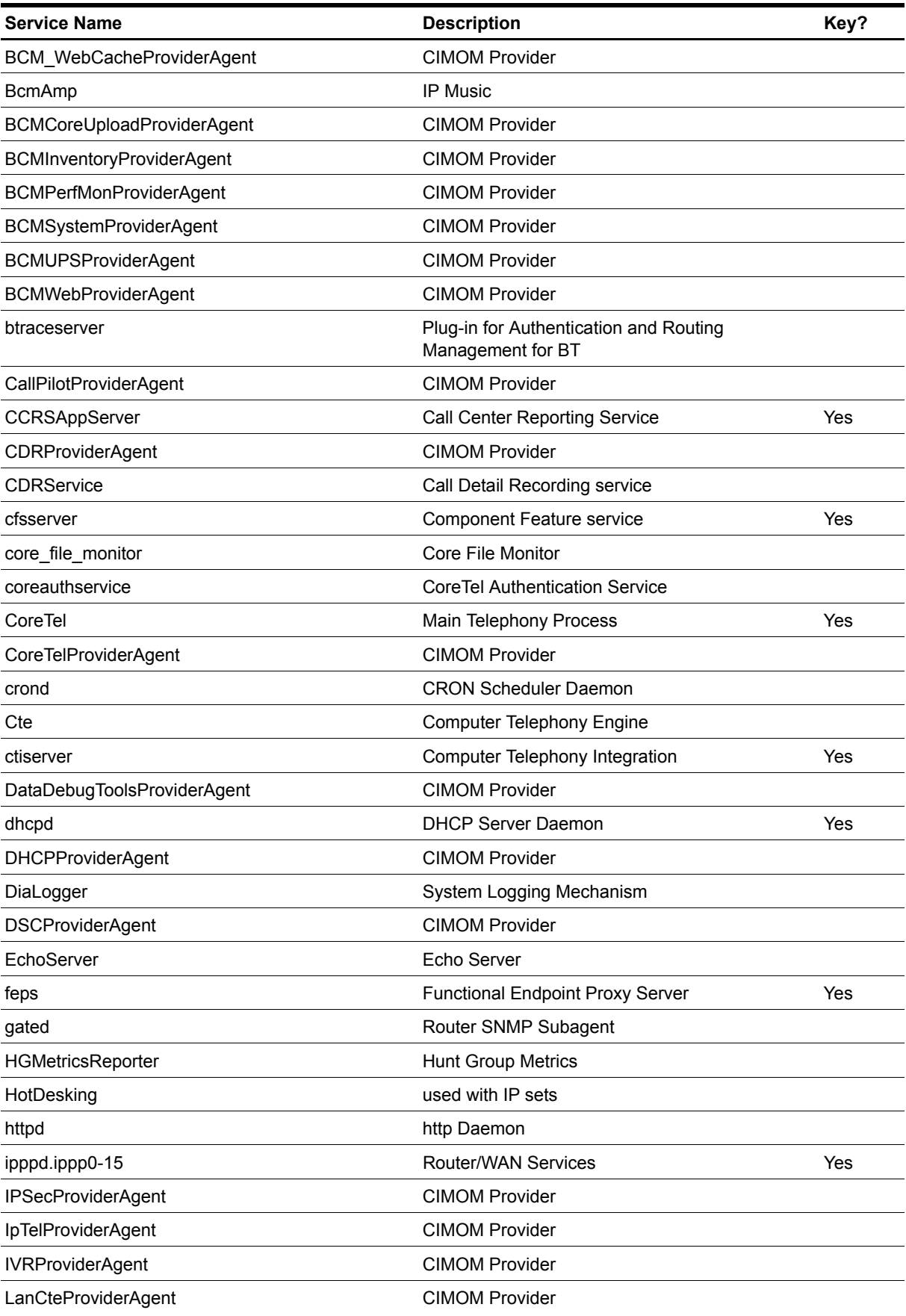

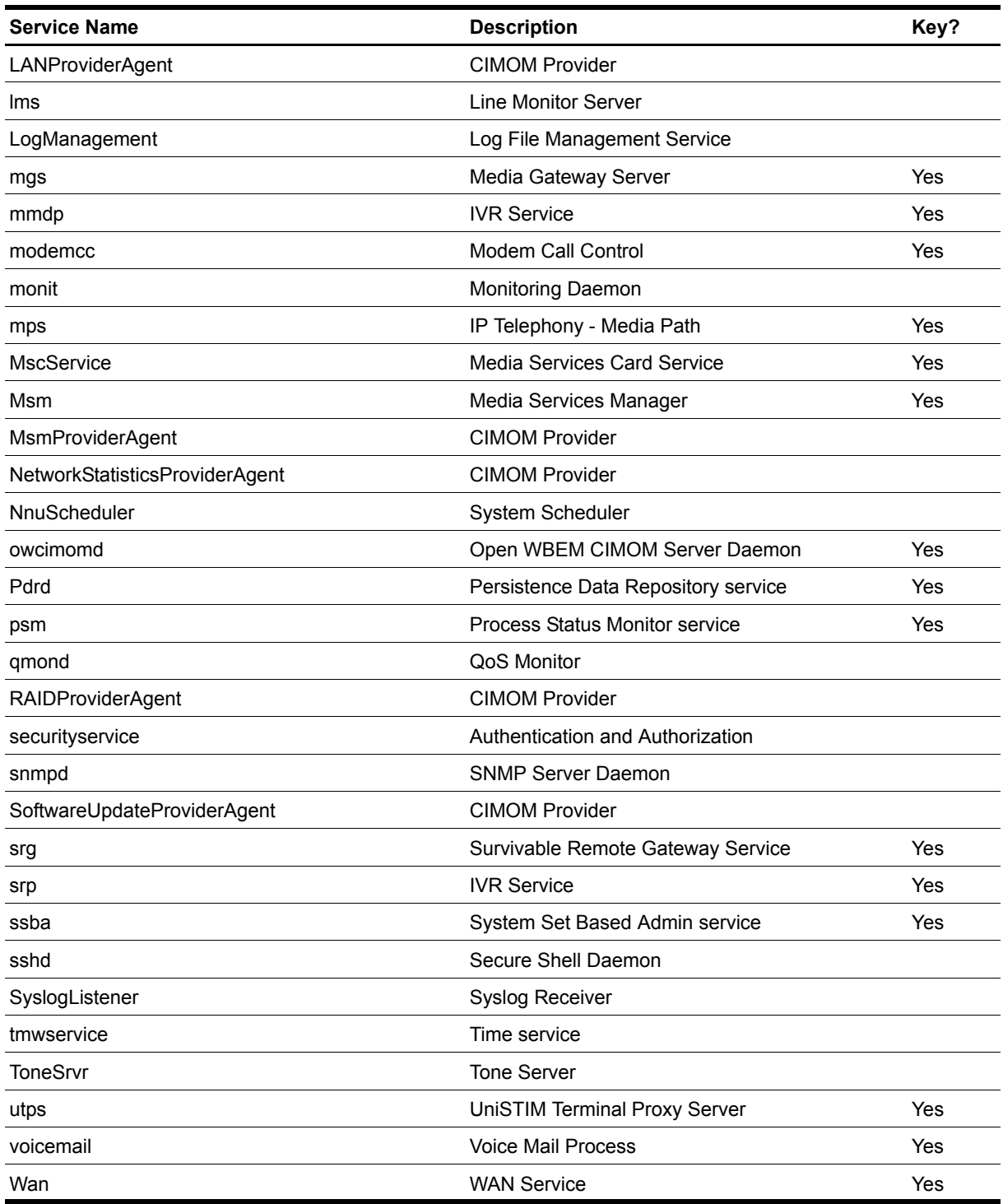

### **Monitoring in SRG Mode**

This script supports BCM 50 hardware running Nortel Survivable Remote Gateway (SRG) software, including instances when the SRG shifts to local mode for any reason.

### **Resource Object**

Nortel\_BCMx

### **Default Schedule**

The default interval for this script is 12 minutes.

### **Setting Parameter Values**

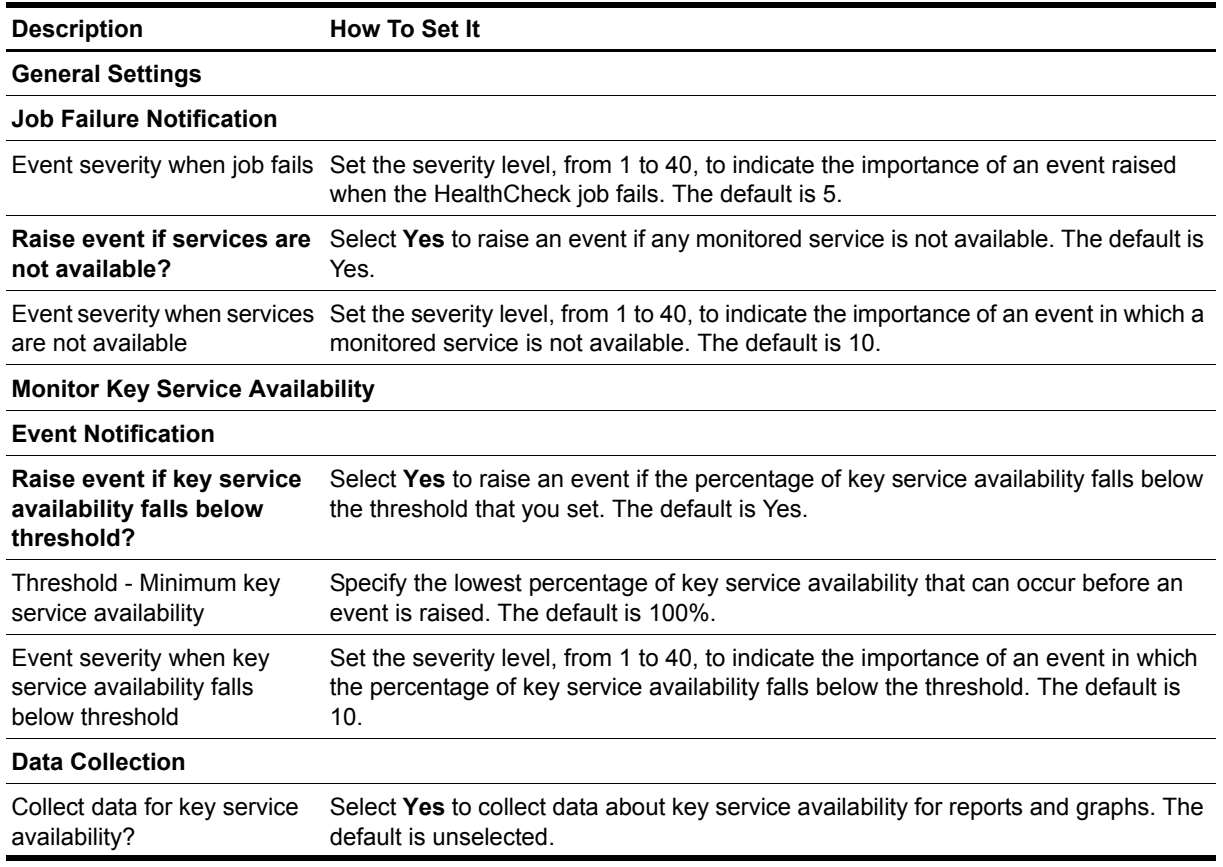

## <span id="page-37-1"></span><span id="page-37-0"></span>**HuntGroupUsage**

Use this Knowledge Script to monitor call statistics for one or more hunt groups: busy percentage, abandoned percentage, average time in queue, and overflow percentage. This script raises an event if any monitored value exceeds the threshold that you set. In addition, this script generates data streams for percentage of abandoned calls, percentage of busy calls, overflow percentage, average time in queue, total calls, and total answers.

### **Monitoring in SRG Mode**

This script supports BCM 50 hardware running Nortel Survivable Remote Gateway (SRG) software, including instances when the SRG shifts to local mode for any reason.

#### **Resource Object**

Nortel\_BCMx\_HuntGroup

#### **Default Schedule**

The default interval for this script is five minutes.

#### **Setting Parameter Values**

Set the following parameters as needed.

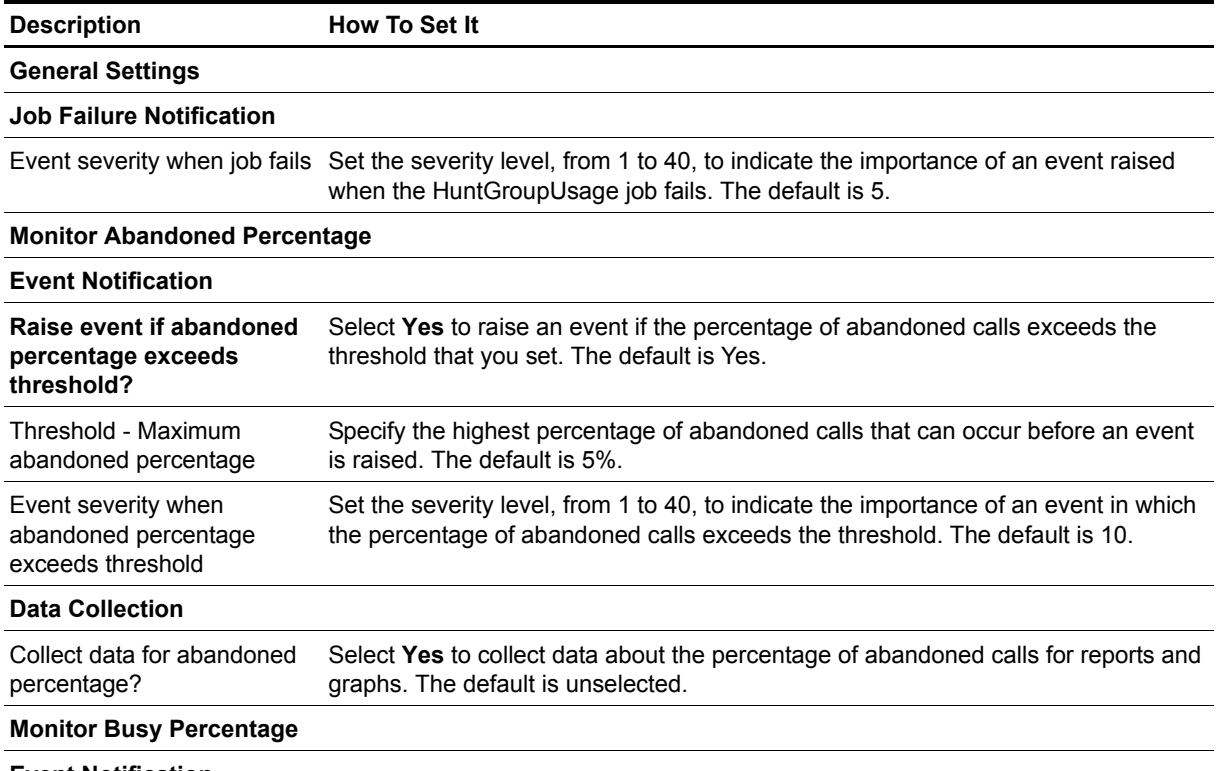

**Event Notification**

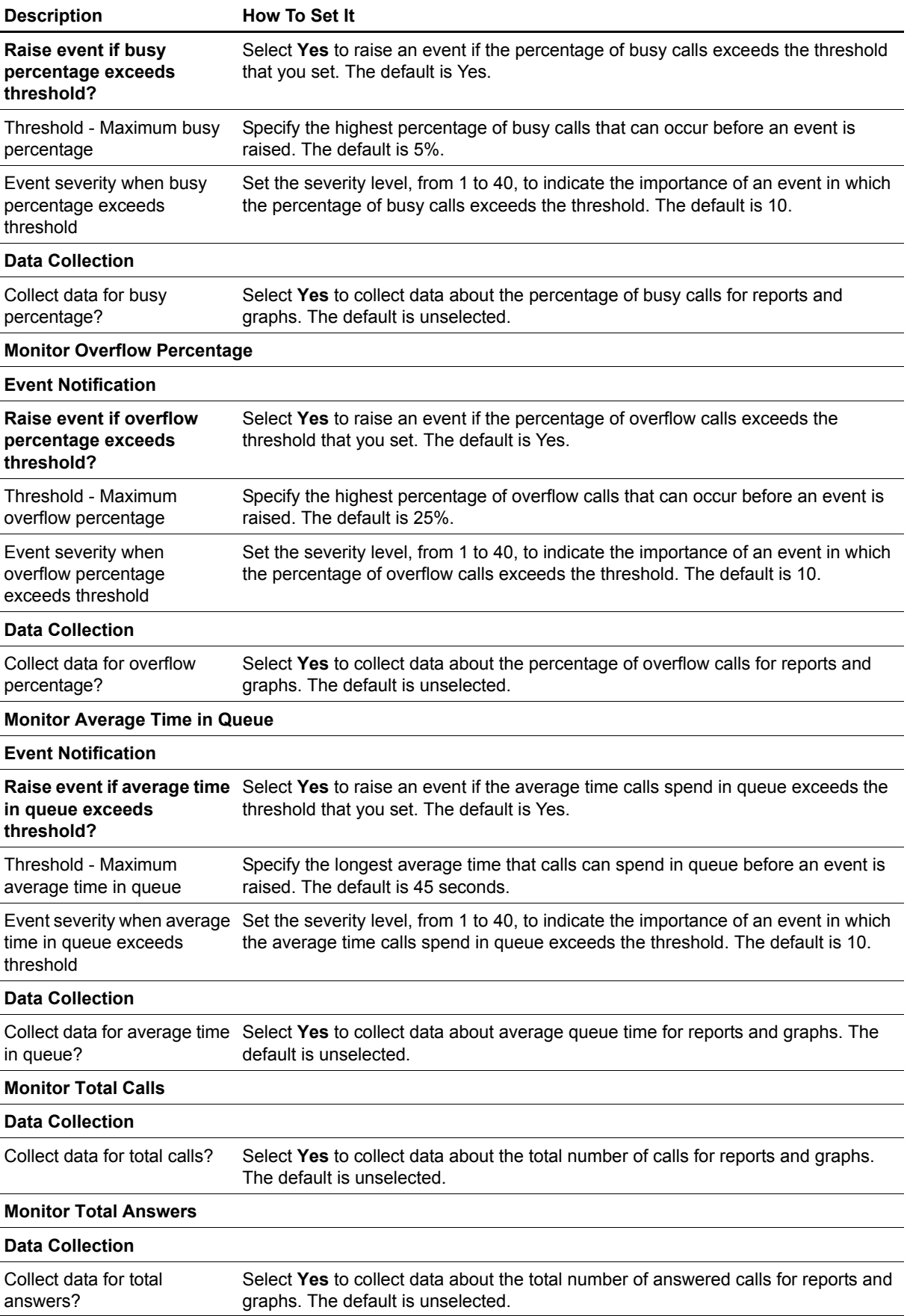

### <span id="page-39-1"></span><span id="page-39-0"></span>**InterfaceHealth**

Use this Knowledge Script to monitor the operational status of interfaces for a BCM. This script raises an event when interface status changes. In addition, this script generates a data stream for interface availability.

#### **Monitoring in SRG Mode**

This script supports BCM 50 hardware running Nortel Survivable Remote Gateway (SRG) software, including instances when the SRG shifts to local mode for any reason.

#### **Resource Object**

Nortel\_BCMx\_LANLink

#### **Default Schedule**

The default interval for this script is five minutes.

#### **Setting Parameter Values**

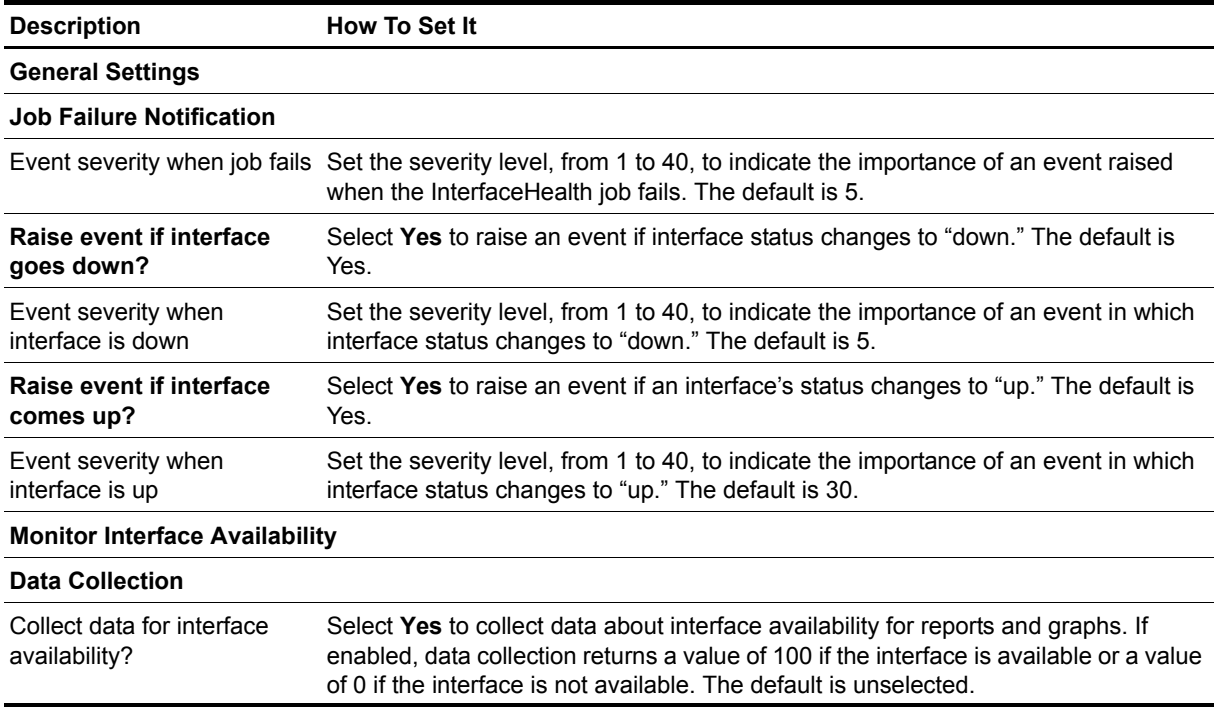

## <span id="page-40-1"></span><span id="page-40-0"></span>**LinkUtilization**

Use this Knowledge Script to monitor LAN links on a BCM. This script monitors bandwidth utilization (including inbound and outbound utilization), bytes sent and received (bytes per second since the last polling period), and percentage of packet errors.

This script raises an event when a monitored value exceeds the threshold that you set. In addition, this script generates data streams for bandwidth utilization, packet errors, outbound bandwidth utilization, inbound bandwidth utilization, sent bytes, and received bytes.

### **Monitoring in SRG Mode**

This script supports BCM 50 hardware running Nortel Survivable Remote Gateway (SRG) software, including instances when the SRG shifts to local mode for any reason.

For both modes, this script can monitor packet errors, sent bytes, and received bytes. It cannot monitor bandwidth utilization for either mode.

### **Resource Object**

Nortel\_BCMx\_LANLink

### **Default Schedule**

The default interval for this script is five minutes.

#### **Setting Parameter Values**

Set the following parameters as needed.

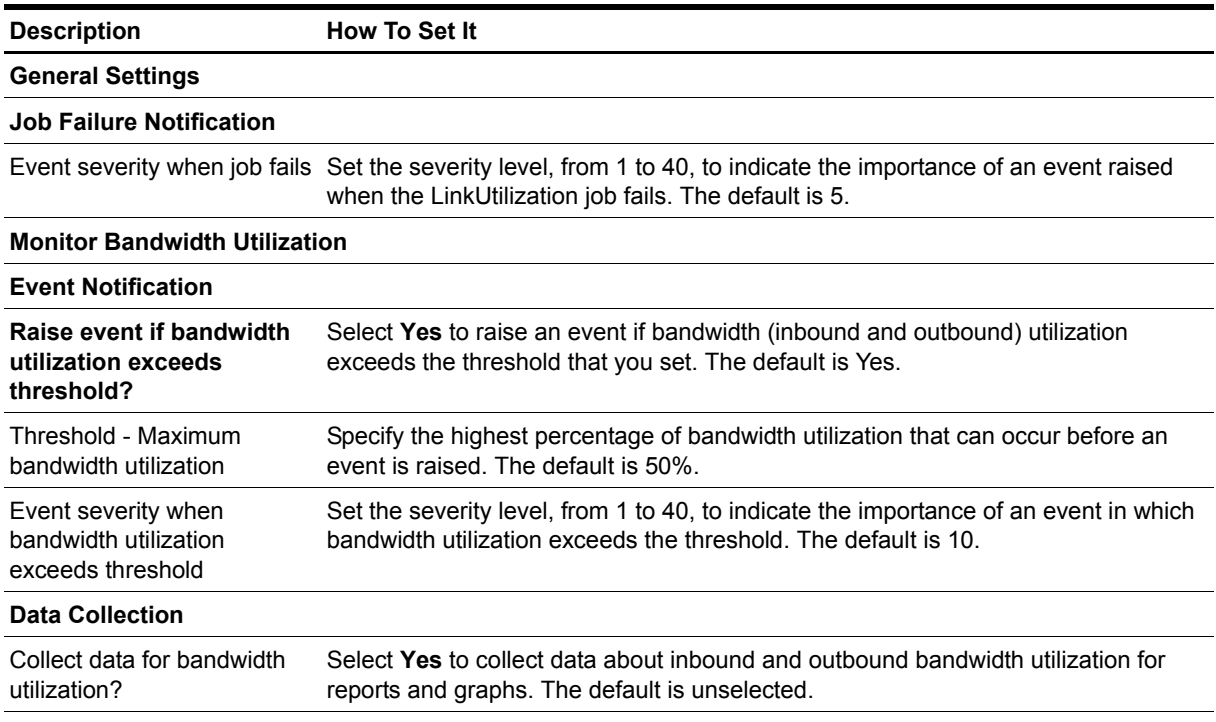

**Monitor Packet Errors**

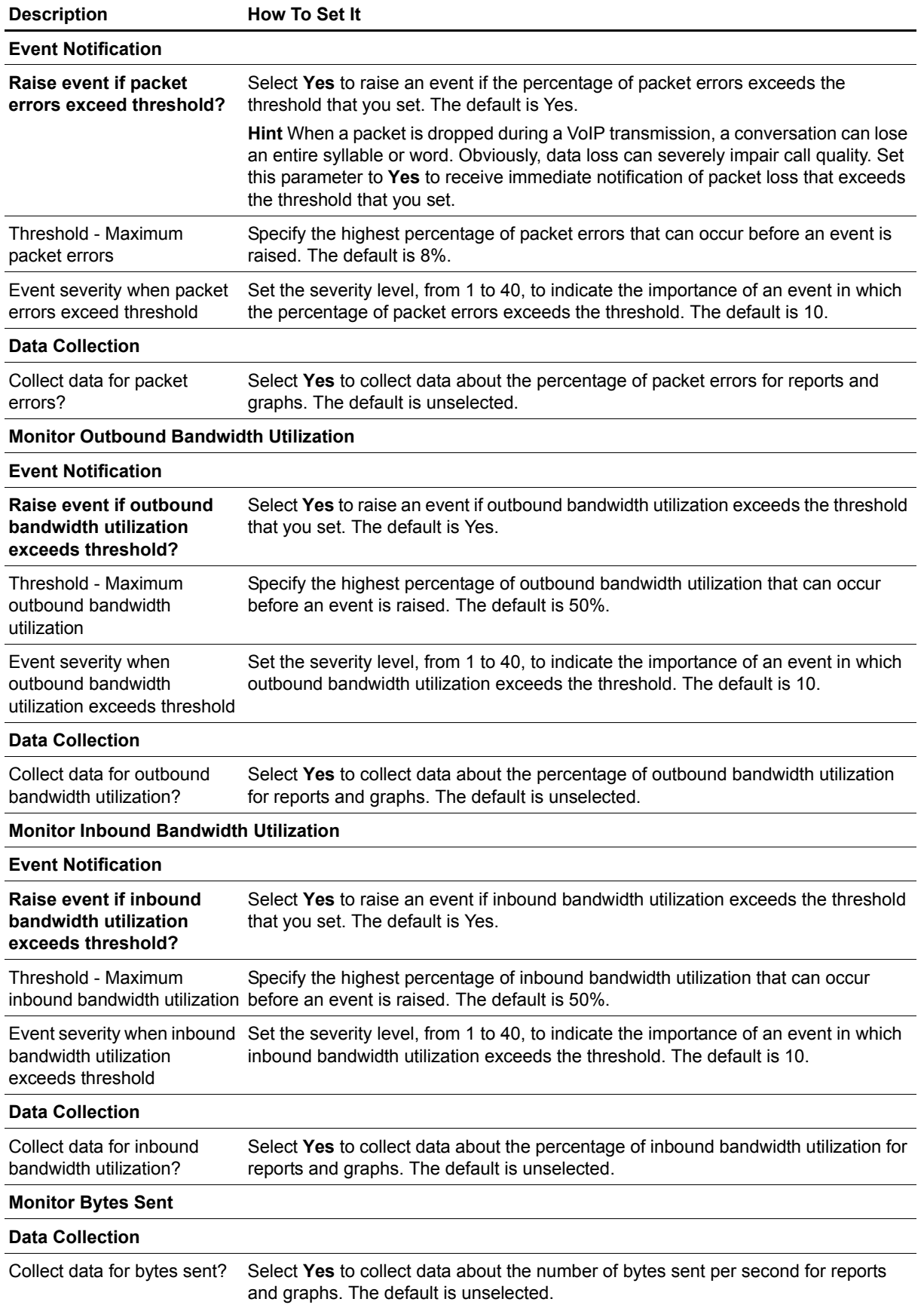

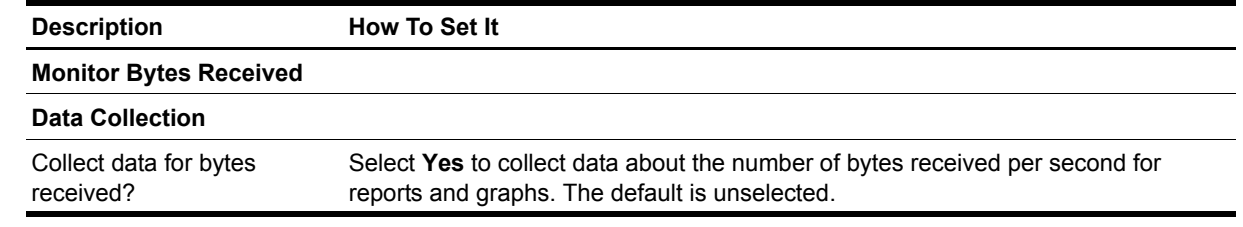

## <span id="page-43-1"></span><span id="page-43-0"></span>**LogicalDiskSpace**

Use this Knowledge Script to monitor logical disk space usage and availability. This script raises an event when any monitored value exceeds a threshold that you set. In addition, this script generates data streams for used disk space and available disk space.

#### **Resource Object**

Nortel\_BCMx\_LogicalDisk

The LogicalDiskSpace Knowledge Script is a member of the NortelBCMx [Recommended Knowledge](#page-57-0)  [Script Group](#page-57-0) (KSG), which allows you to run all recommended scripts at one time. However, there are limits on the number of Logical Disk objects on which the LogicalDiskSpace script can run. If you run the KSG on more objects than the LogicalDiskSpace script allows, you will receive an error message indicating that the number of target objects has exceeded its limit. If you receive this error message, remove the LogicalDiskSpace script from the KSG and run LogicalDiskSpace alone on fewer Logical Disk resources.

#### **Default Schedule**

The default interval for this script is five minutes.

#### **Setting Parameter Values**

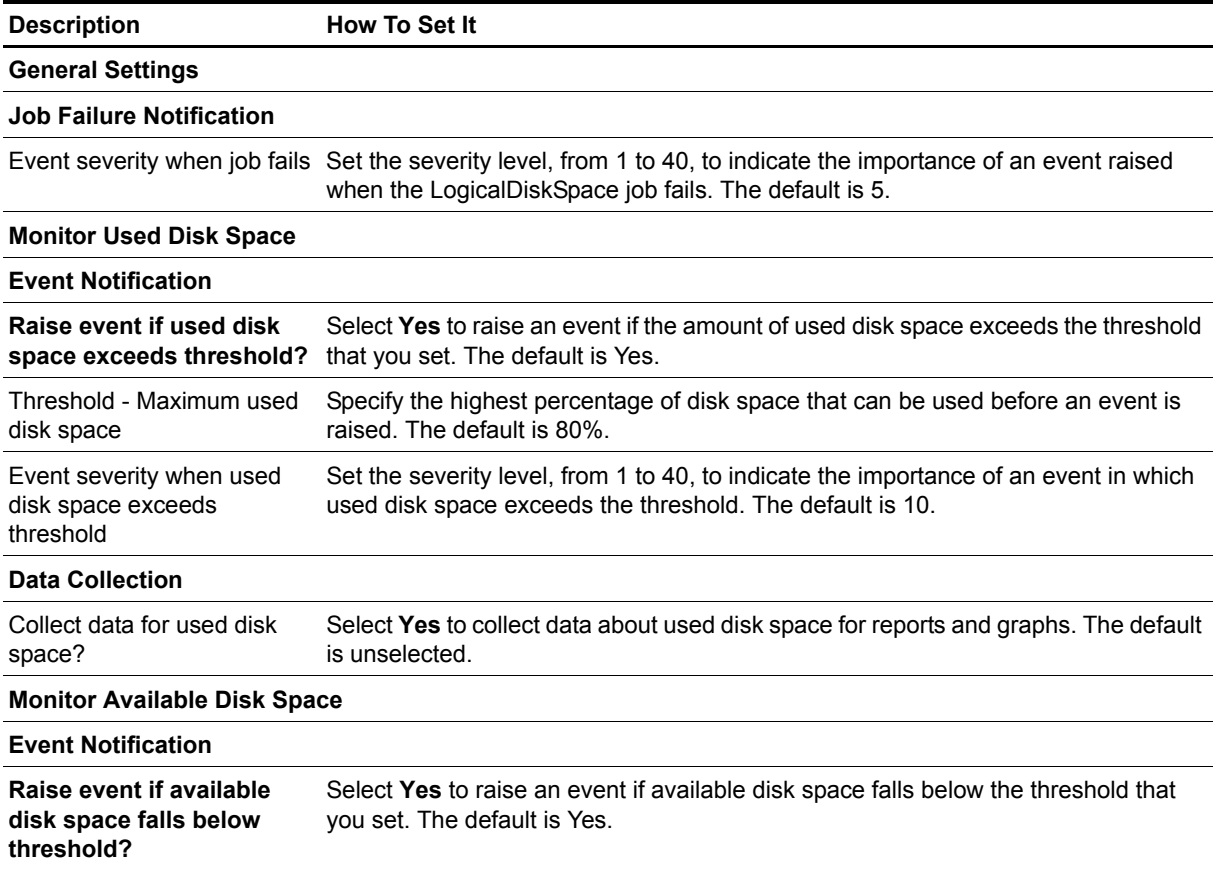

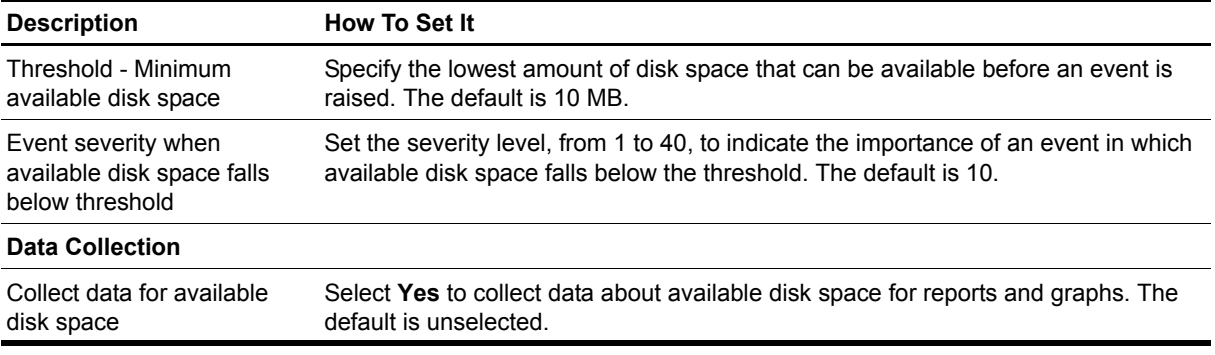

## <span id="page-45-1"></span><span id="page-45-0"></span>**PSTNFallback**

Use this Knowledge Script to monitor the number of PSTN (Public Switched Telephone Network) fallback attempts and failures that have occurred since the last polling period. Attempts are calls that were not able to route through the preferred trunk. Failures are calls that were not able to route through the fallback trunk.

This script raises an event when any monitored value exceeds a threshold that you set. In addition, this script generates data streams for PSTN fallback attempts and failures.

### **Monitoring in SRG Mode**

This script supports BCM 50 hardware running Nortel Survivable Remote Gateway (SRG) software, including instances when the SRG shifts to local mode for any reason.

### **Resource Object**

Nortel\_BCMx\_TelephonyFolder

#### **Default Schedule**

The default interval for this script is five minutes.

### **Setting Parameter Values**

Set the following parameters as needed.

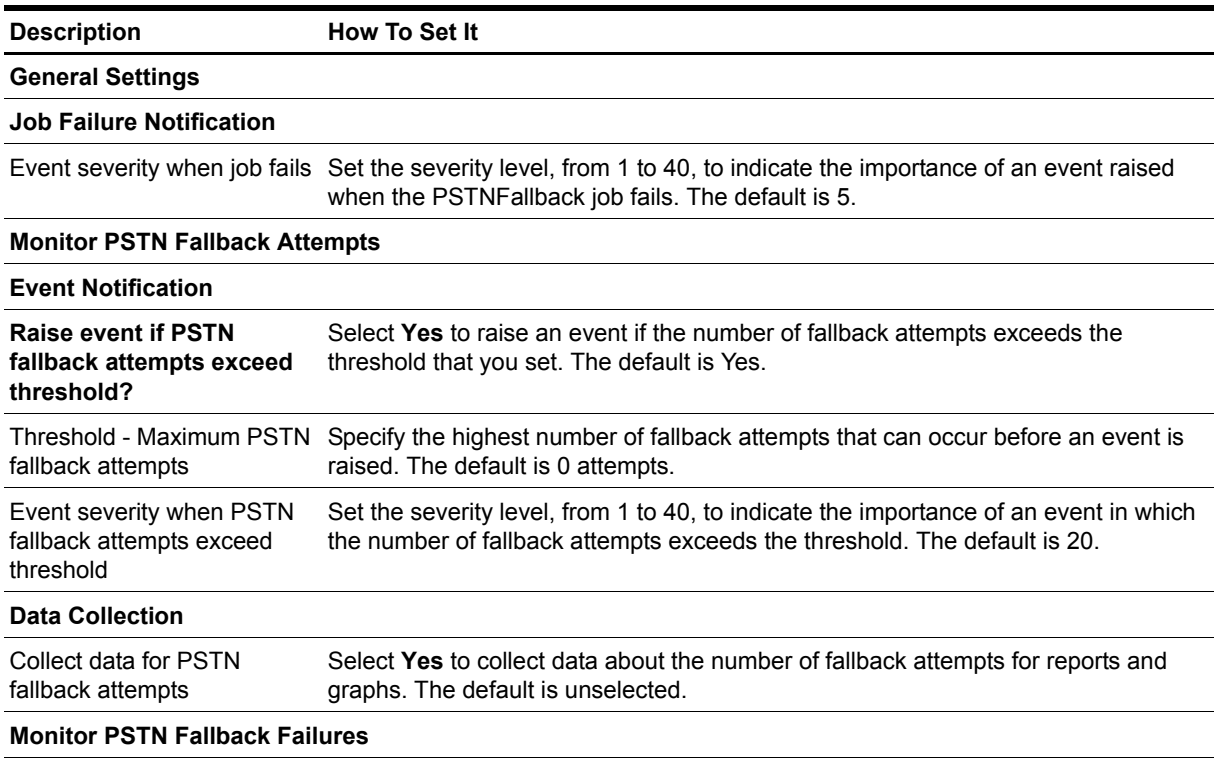

#### **Event Notification**

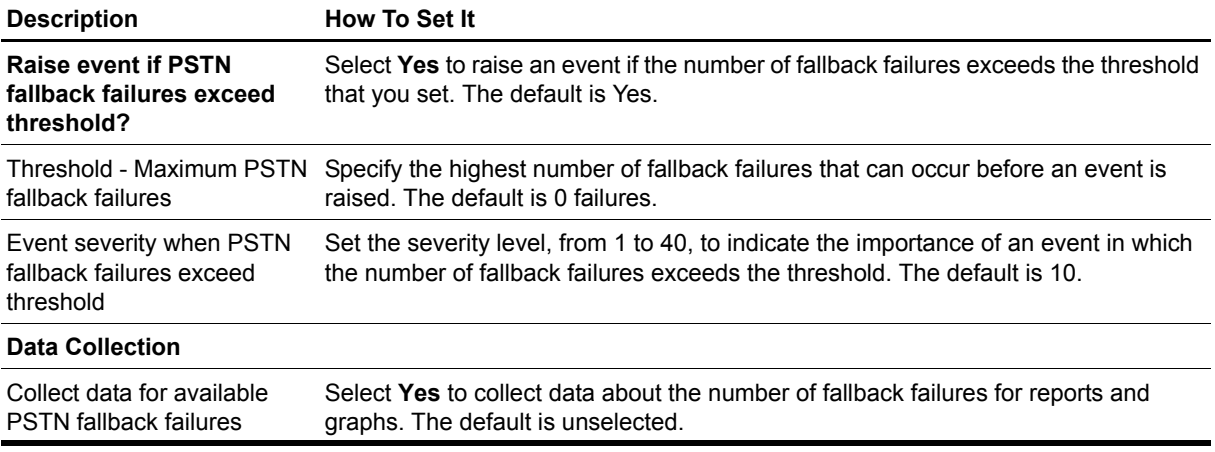

## <span id="page-47-0"></span>**QoSLog**

Use this Knowledge Script to monitor the MOS estimates for several codecs: G.711a, G.711u, G.723 5.3 kbps, G.723 6.3 kbps, and G.729 and G.729A (in the outgoing call direction only). This script raises an event if any MOS estimate falls below the threshold you set. In addition, this script generates data streams for MOS estimates for each monitored codec.

If you use VoIP trunks, run this script to gather information from the BCM QoS Monitor log in order to verify that QoS between target BCMs is maintaining acceptable MOS. For more information, see ["Understanding the Mean Opinion Score" on page](#page-50-0) 43.

#### **Prerequisite**

Enable the QoS Monitor to log MOS scores. For more information, see ["Enabling QoS Monitor" on](#page-49-0)  [page](#page-49-0) 42.

### **Resource Object**

Nortel\_BCMx\_TelephonyFolder

### **Default Schedule**

The default interval for this script is five minutes.

### **Setting Parameter Values**

Set the following parameters as needed.

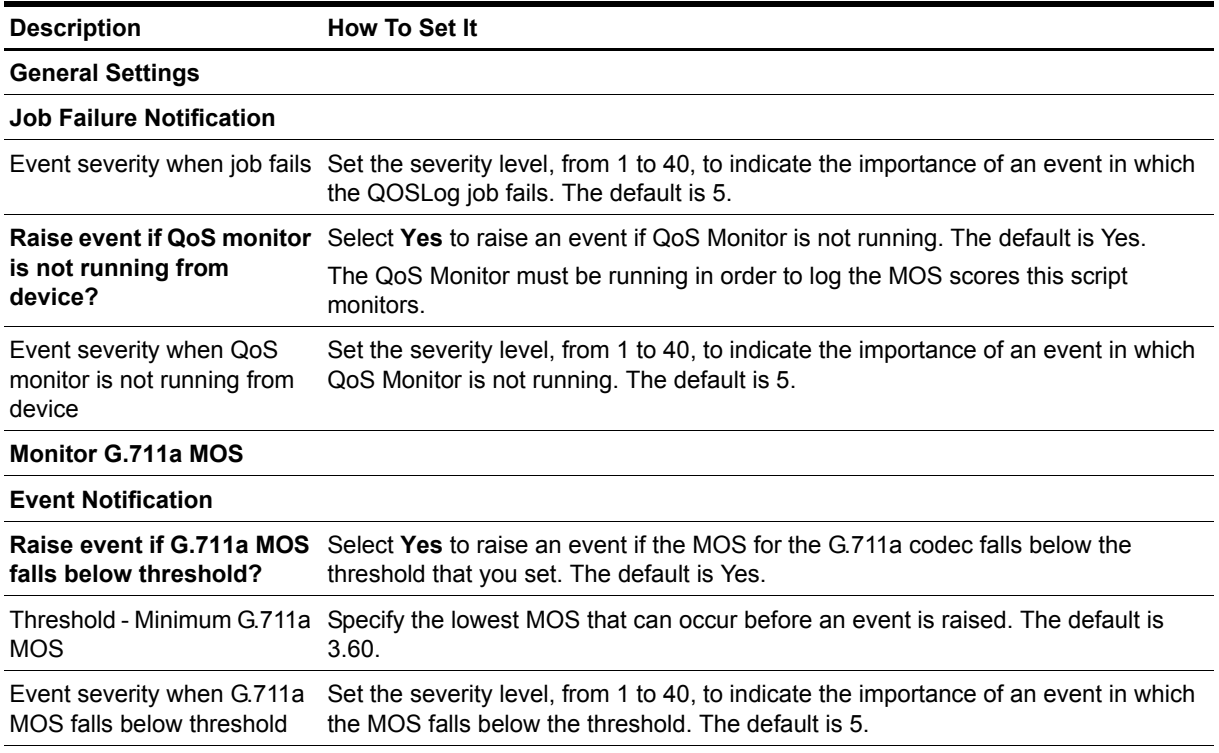

**Data Collection**

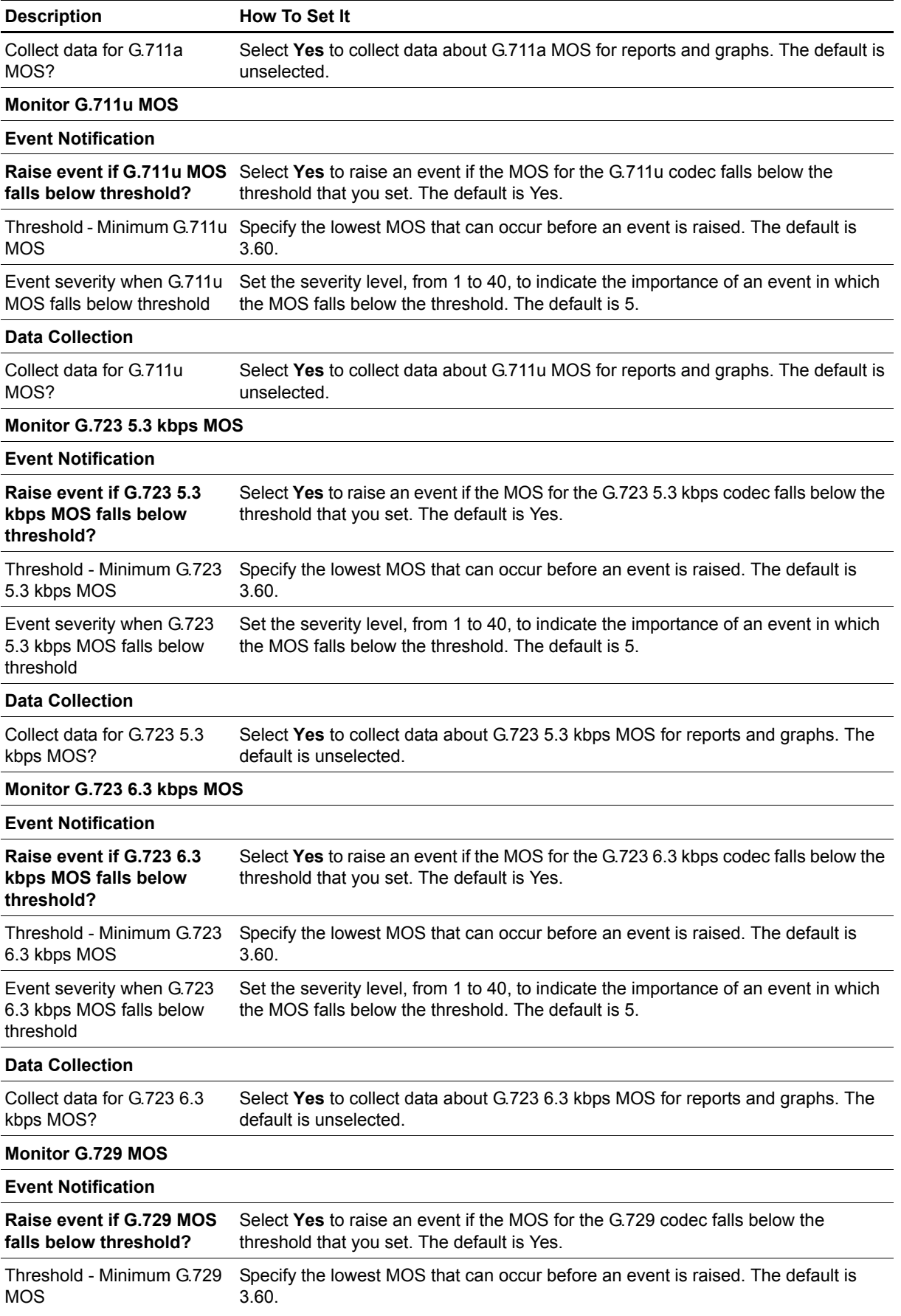

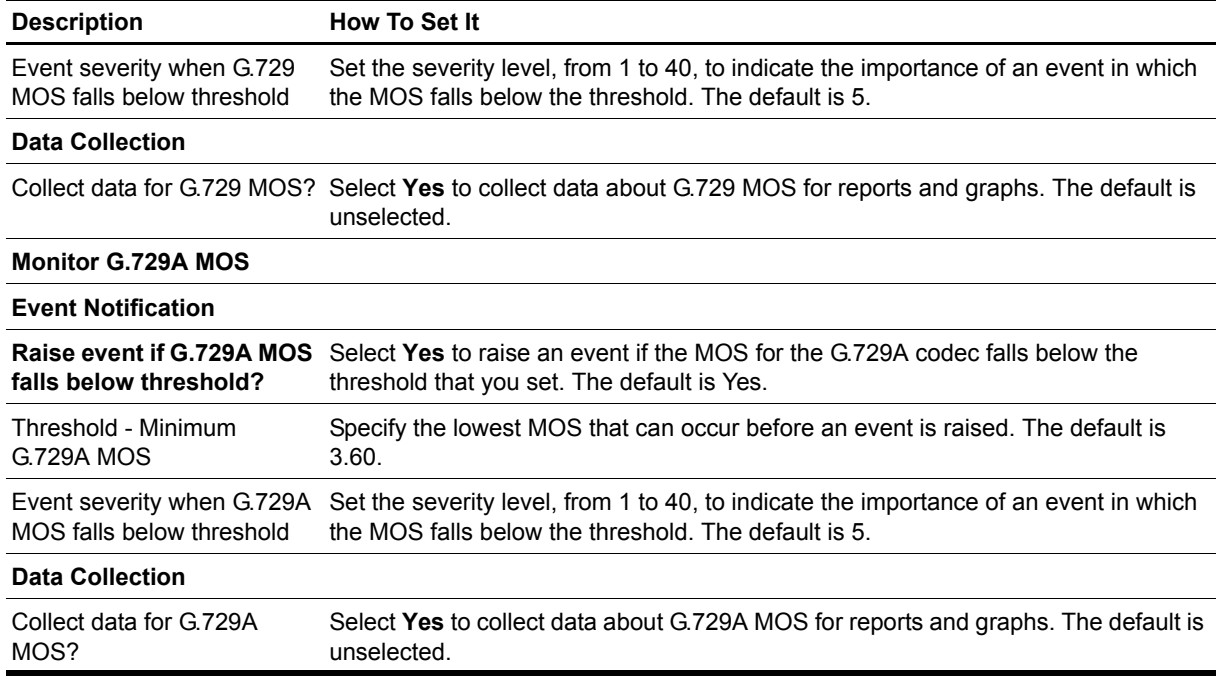

### <span id="page-49-0"></span>**Enabling QoS Monitor**

If you use VoIP trunks, enable QoS Monitor in BCM before running the [QoSLog](#page-47-0) Knowledge Script.

#### **To enable QoS Monitor:**

- 1. Log in to Element Manager.
- 2. On the Administration tab, expand **System Metrics** (for BCM 50 devices) or **System Status** (for BCM 4.0 devices), and then select **QoS Monitor**.
- 3. From the **Monitoring mode** list, select **Enabled in QoS-Monitor mode**.

For more information about VoIP trunks, see the "VoIP trunk gateways" chapter of the *Networking Configuration Guide* for your BCM device. For information about enabling the QoS Monitor, see the *Administration Guide* for your BCM device.

#### **Understanding Codecs**

In a VoIP transmission, the codec samples the sound and determines the data rate. A codec converts analog signals to digital (outbound) and digital signals to analog (inbound) for voice transmissions, and compresses (outbound) and decompresses (inbound) the digital information.

If you use VoIP trunks, use the [QoSLog](#page-47-0) Knowledge Script to monitor the Mean Opinion Score (MOS) for six codec types. For more information, see ["Understanding the Mean Opinion Score" on page](#page-50-0) 43.

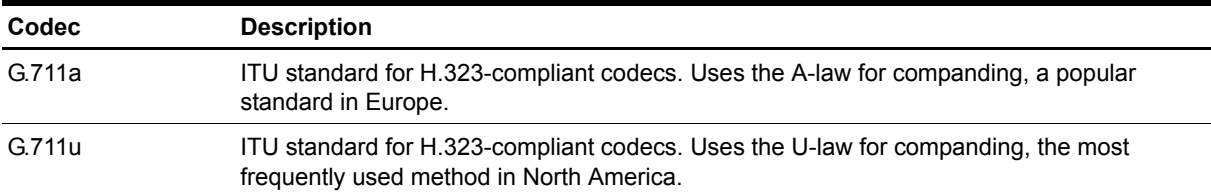

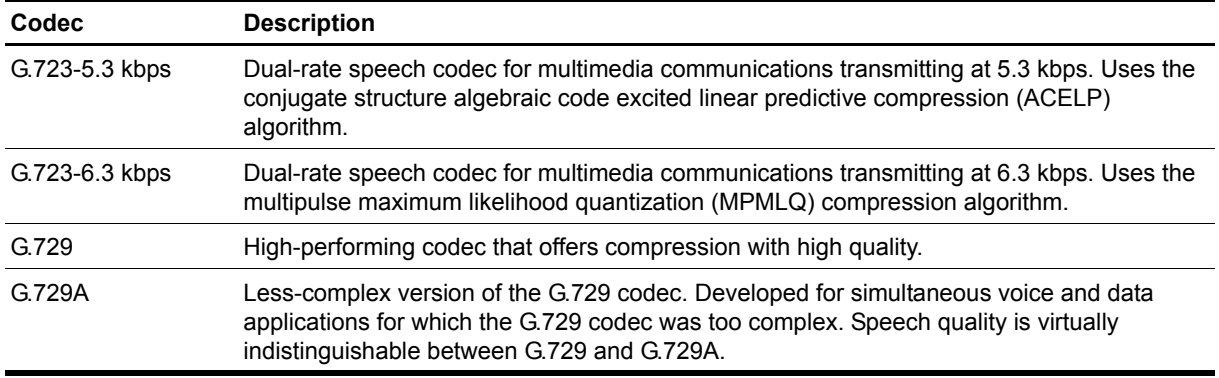

#### <span id="page-50-0"></span>**Understanding the Mean Opinion Score**

The Mean Opinion Score (MOS) is an overall score representing the quality of a call. The MOS is a number between 1 and 5. A MOS of 5 is excellent; a MOS of 1 is unacceptably bad. A modified version of the ITU (International Telecommunications Union) G.107 standard E-model equation is used to calculate the MOS. This algorithm is used to evaluate the quality of a transmission by factoring in the "mouth to ear" characteristics of a speech path.

The E-model is a complex calculation, the output of which is a single score called an R-value that is derived from delays and equipment impairment factors. An R-value can be mapped to an estimated MOS. R-values range from 100 (excellent) to 0 (poor). As shown below, an estimated MOS can be calculated directly from an R-value:

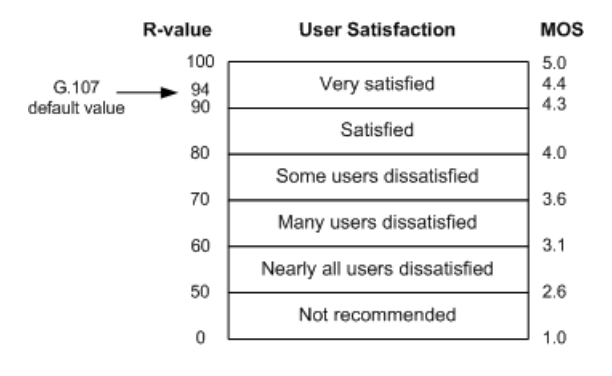

## <span id="page-51-1"></span><span id="page-51-0"></span>**SystemUpTime**

Use this Knowledge Script to monitor the number of seconds that the BCM has been operational since its last reboot. This script raises an event if the system has rebooted. In addition, this script generates a data stream for system availability.

You want to be informed when your BCM has been rebooted. While a BCM is rebooting, calls are not going through. Knowing that the BCM has been rebooted can help prepare you for calls from disgruntled users whose calls were incomplete.

#### **Monitoring in SRG Mode**

This script supports BCM 50 hardware running Nortel Survivable Remote Gateway (SRG) software, including instances when the SRG shifts to local mode for any reason.

### **Resource Object**

Nortel\_BCMx

### **Default Schedule**

The default interval for this script is five minutes.

### **Setting Parameter Values**

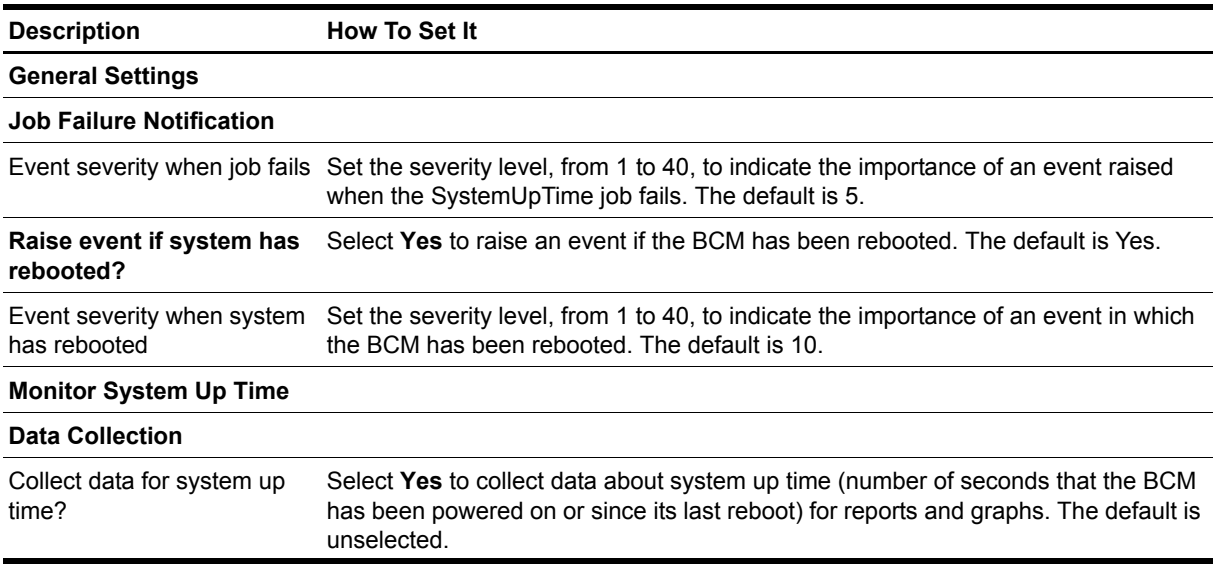

## <span id="page-52-1"></span><span id="page-52-0"></span>**SystemUsage**

Use this Knowledge Script to monitor the total CPU usage and memory usage for the BCM. This script raises an event when any monitored value exceeds a threshold that you set. In addition, this script generates data streams for CPU usage and memory usage.

### **Monitoring in SRG Mode**

This script supports BCM 50 hardware running Nortel Survivable Remote Gateway (SRG) software, including instances when the SRG shifts to local mode for any reason.

### **Resource Object**

Nortel\_BCMx

### **Default Schedule**

The default interval for this script is five minutes.

#### **Setting Parameter Values**

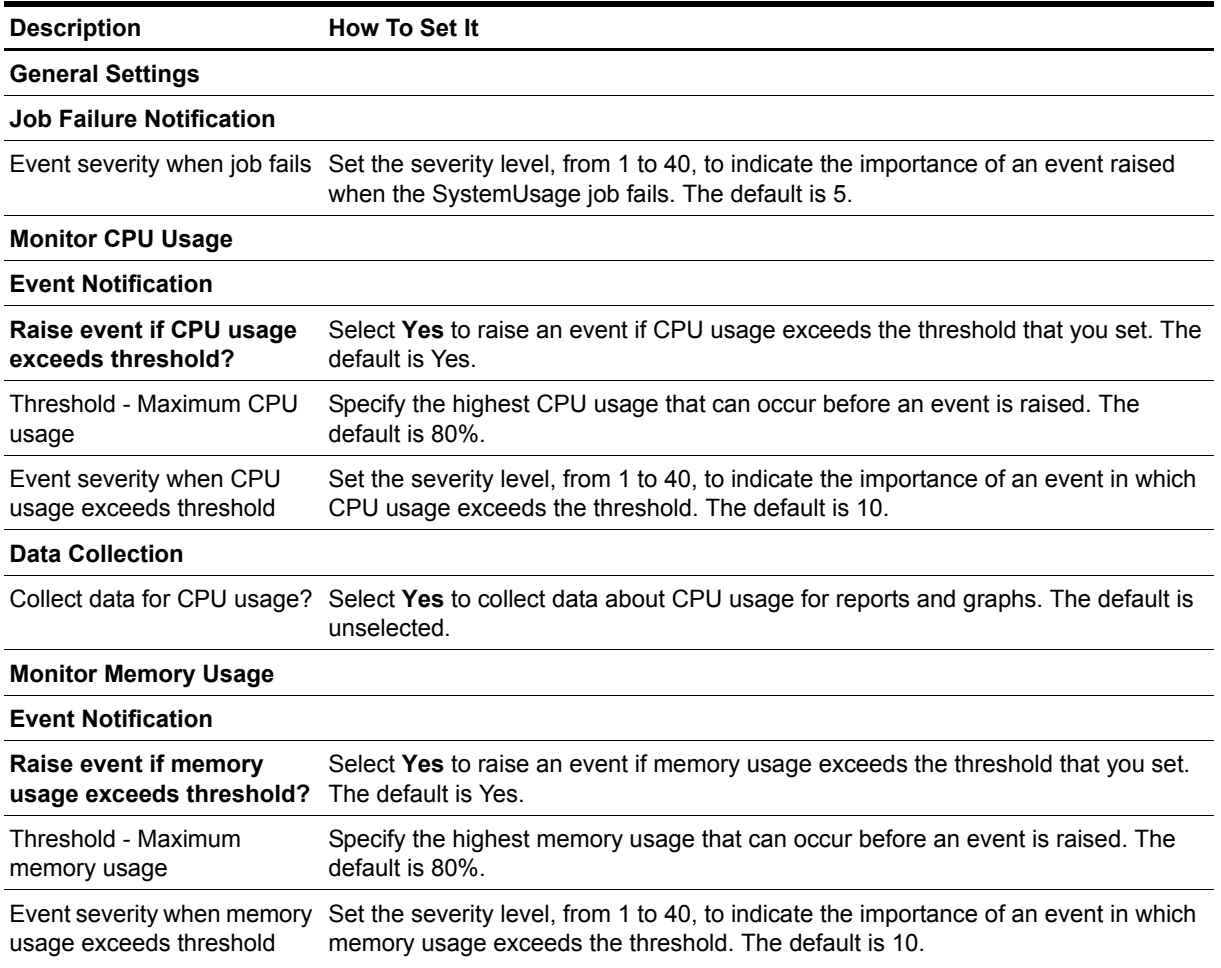

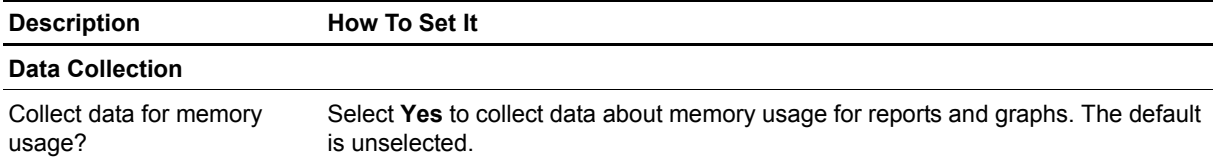

## <span id="page-54-0"></span>**UPSHealth**

Use this Knowledge Script to monitor an attached uninterruptible power supply (UPS) for changes in operational status, load status, temperature status, and output and input voltage statuses, as well as temperature, load, and output and input voltage.

By warning you of changes to UPS status, this script can help you prevent outages that affect your users.

This script raises an event if a monitored status changes or if a monitored value exceeds a threshold that you set. In addition, this script generates data streams for UPS temperature, UPS load, UPS output voltage, and UPS input voltage.

### **Resource Object**

Nortel\_BCMx\_UPS

#### **Default Schedule**

The default interval for this script is five minutes.

#### **Setting Parameter Values**

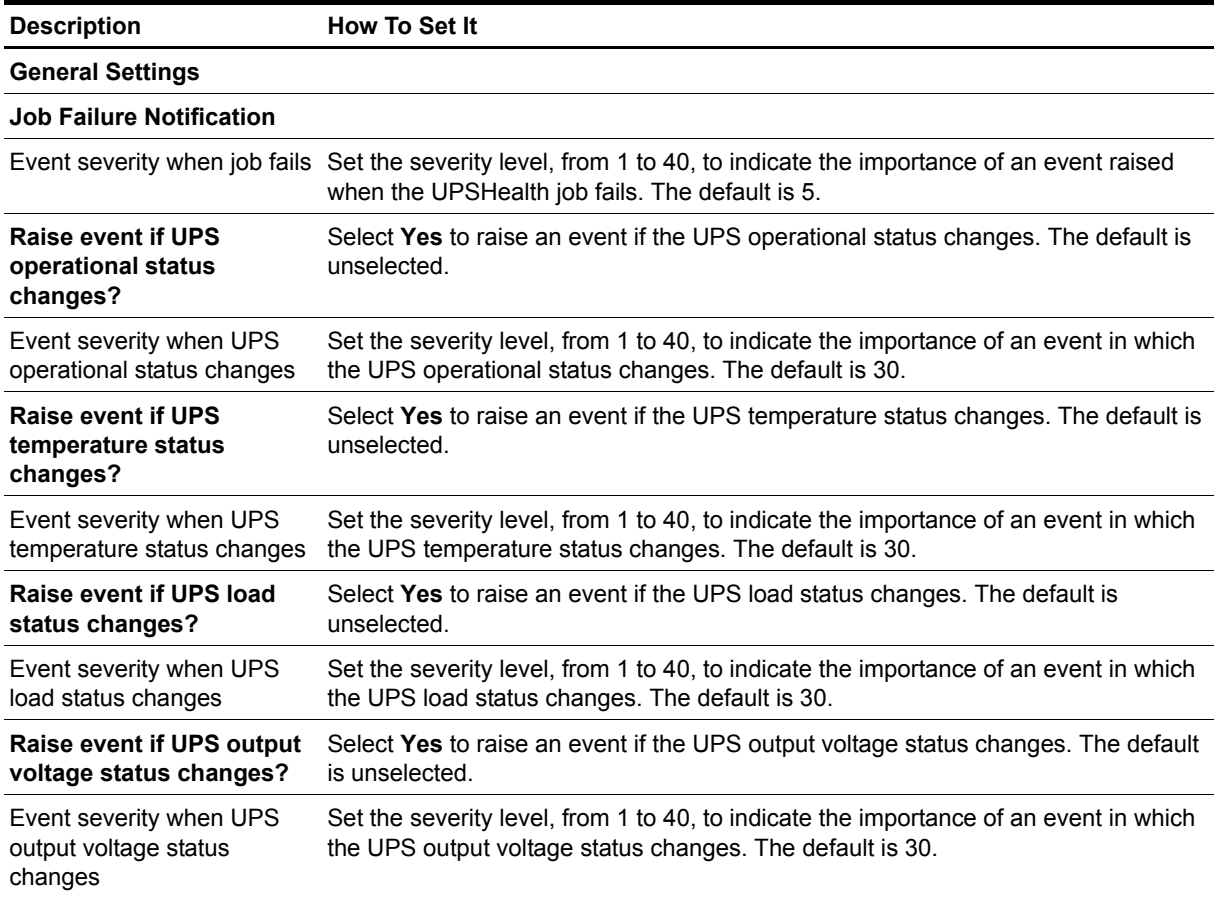

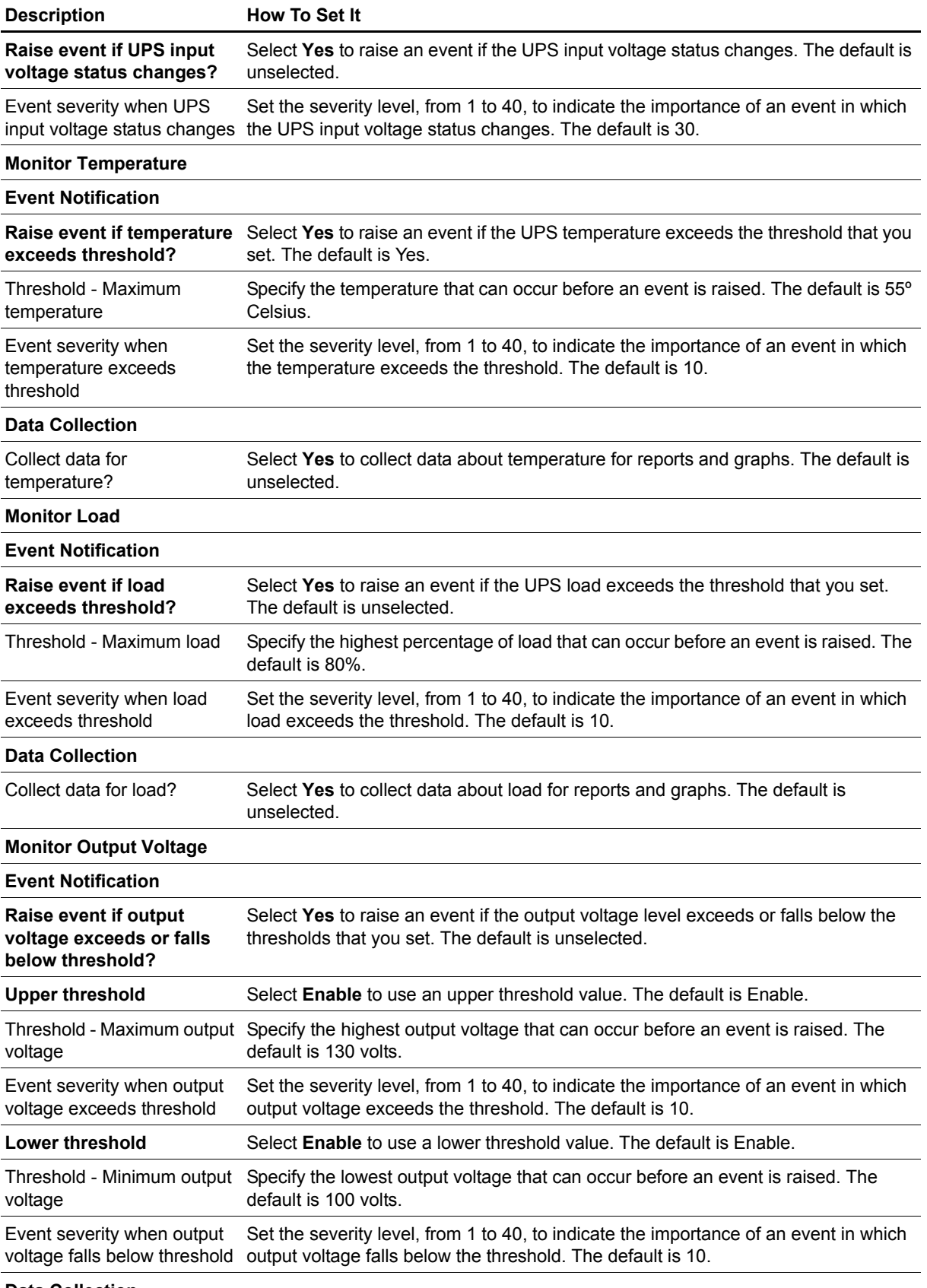

**Data Collection**

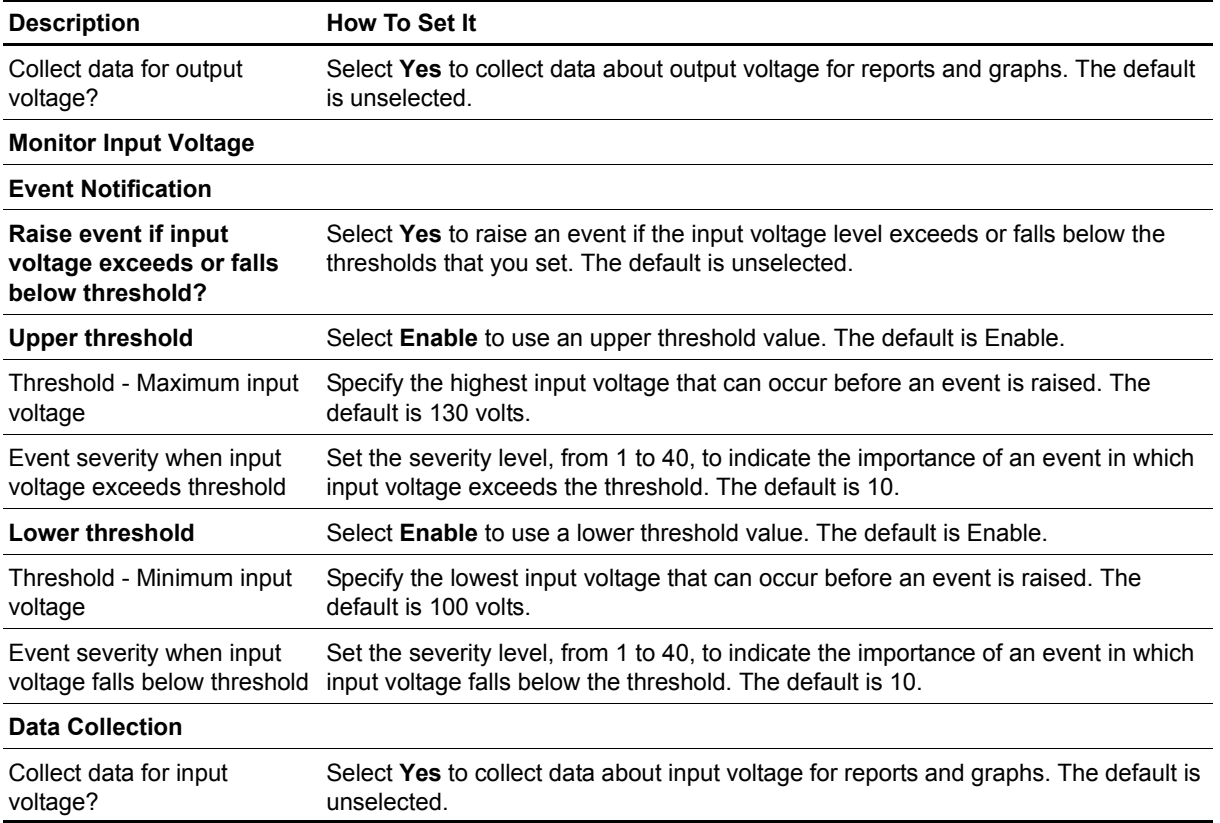

### <span id="page-57-0"></span>**Recommended Knowledge Script Group**

The following Knowledge Scripts in the AppManager for Nortel BCMx module are members of the NortelBCMx recommended Knowledge Script Group (KSG).

- [Alarms](#page-19-0) (Configure your Nortel BCM to send SNMP traps to AppManager before using this script. For more information, see ["Identifying the SNMP Trap Receiver" on page](#page-21-0) 14).
- **•** [ChassisUsage](#page-25-0)
- **•** [HealthCheck](#page-33-0)
- **•** [InterfaceHealth](#page-39-0)
- **•** [LogicalDiskSpace](#page-43-0)
- **•** [SystemUpTime](#page-51-0)
- **•** [SystemUsage](#page-52-0)

You can find the NortelBCMx KSG on the RECOMMENDED tab of the Knowledge Script pane of the Operator Console.

All the scripts in the KSG have their parameters set to recommended values. To run all of the recommended scripts at one time, click the RECOMMENDED tab, and then run the NortelBCMx group on a Nortel BCMx resource.

Run the KSG from the Master view, not the NortelBCMx view. In order to use the Discovery\_NortelBCMx Knowledge Script in a monitoring policy, the view must include root objects, which are not visible in the NortelBCMx view.

The NortelBCMx KSG enables a "best practices" usage of AppManager for monitoring your Nortel BCM environment. You can use this KSG with AppManager monitoring policies. A monitoring policy, which enables you to efficiently and consistently monitor all the resources in your environment, uses a set of pre-configured Knowledge Scripts to automatically monitor resources as they appear in the TreeView. For more information, see "About Policy-Based Monitoring" in the AppManager Help.

A KSG is composed of a subset of a module's Knowledge Scripts. The script that belongs to a KSG is a different copy of the original script you access from the NortelBCMx tab. If you modify a script that belongs to a KSG, the parameter settings of the original script in the NortelBCMx tab are not affected.

In some cases, default script parameter settings are different when the script is deployed as part of a KSG, as opposed to when it is deployed alone. The default settings of a script within a group depend on its monitoring purpose within the larger group, and on the intended monitoring scope of that group.

If you modify or remove a script associated with the NortelBCMx KSG and want to restore it to its original form, you can reinstall AppManager for Nortel BCMX on the repository computer or check in the appropriate script from the AppManager\qdb\kp\NortelBCMx directory.

## <span id="page-58-1"></span><span id="page-58-0"></span>**Discovery\_NortelBCMx**

Use this Knowledge Script to discover resource and configuration information for Nortel BCM software version 4.0 and hardware models 50, 50a, 50e, 200, 400, and 1000.

AppManager for Nortel BCMx provides limited support for Survivable Remote Gateway (SRG) mode and local mode with the [Alarms,](#page-19-0) [CallByCallLimits,](#page-22-0) [ChassisUsage,](#page-25-0) [HealthCheck,](#page-33-0) [HuntGroupUsage,](#page-37-0) [InterfaceHealth](#page-39-0), [LinkUtilization](#page-40-0), [PSTNFallback,](#page-45-0) [SystemUpTime,](#page-51-0) and [SystemUsage](#page-52-0) Knowledge Scripts. For more information, see the Help for those scripts.

#### **Prerequisite**

*Configure* your BCM user name and password into AppManager Security Manager. The discovery process will fail if it cannot access this vital information. For more information, see ["Configuring the BCM User](#page-15-2)  [Name and Password" on page](#page-15-2) 8.

#### **Resource Object**

NT\_MachineFolder

#### **Default Schedule**

By default, this script runs once a week on Sunday at 3 A.M.

### **Setting Parameter Values**

Set the following parameters as needed.

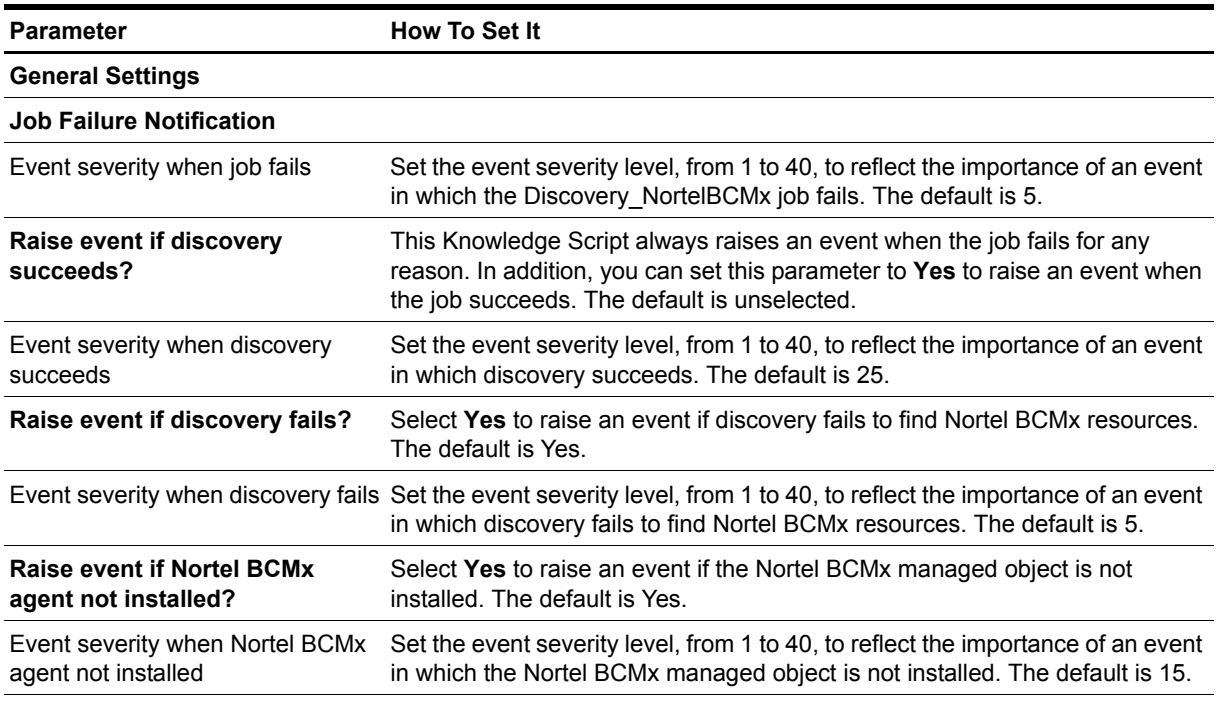

**Discover Nortel BCMx Devices**

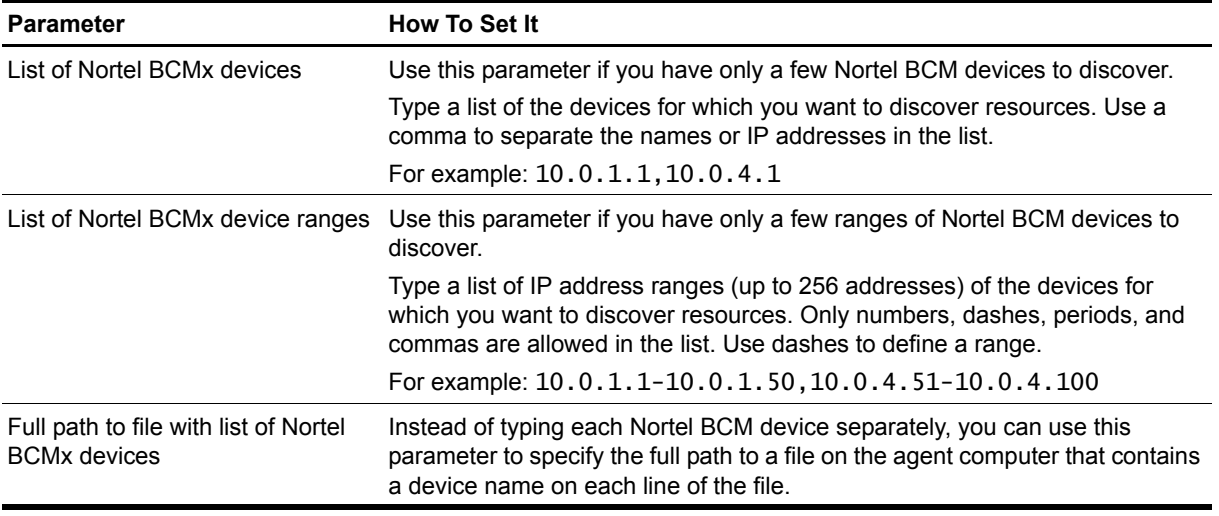